# **KENWOO**

# **KDC-BT52U**

#### REPRODUCTOR DE DISCOS COMPACTOS RECEPTOR DE FM/AM **MANUAL DE INSTRUCCIONES**

JVC KENWOOD Corporation

Antes de leer este manual, haga clic sobre el siguiente botón para consultar la última versión y las páginas modificadas.

**Consultar la última versión**

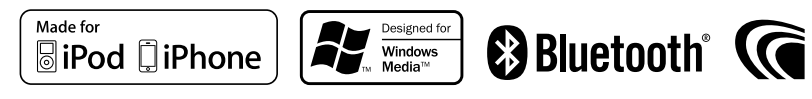

### **Cómo leer este manual**

#### Procedimiento de configuración de funciones

Para el procedimiento de seleccionar un elemento en el modo de configuración de funciones, consulte el ejemplo siguiente:

#### Ejemplo: Ajuste del contraste de la pantalla

**1 Entre en el modo de configuración de funciones Mantenga pulsado el mando de control.** Aparece "Function".

#### **2 Seleccione el elemento de función Contrast**

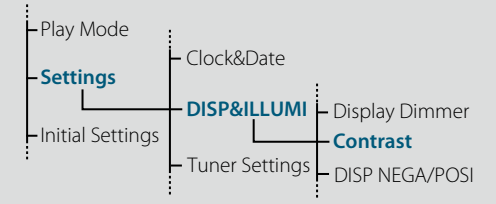

**Gire el mando de control para seleccionar "Settings" y, a continuación, pulse dicho mando.**

**A continuación, gire el mando de control para seleccionar "DISP&ILLUMI" y, a continuación, pulse dicho mando.**

**Por último, gire el mando de control para seleccionar "Contrast" y, después, pulse dicho mando.**

En este manual, el procedimiento operativo anterior se describe como se indica a continuación:

**2 Seleccione el elemento de función Contrast Seleccione los siguientes elementos usando el mando de control. Refering the Control. Referringly ">"DISP&ILLUMI" >"Control. Refer<br>
Sin [
decomposition control. Prince a la opción de un prince a la opción de un prince a la descripción de un prince a la descripción de un prince a la de** 

**"Settings" > "DISP&ILLUMI" > "Contrast"**

Pulse el botón [10] para volver a la opción anterior.

### ⁄

- Si hace clic en **Refer** junto a la descripción de un procedimiento operativo aparece esta página, lo que le permite confirmar cómo utilizar el mando de control.
- **3 Configure la función de contraste**

**Gire el mando de control para seleccionar un valor (1 - 30) y, a continuación, pulse dicho mando.** Aparecerá el elemento anterior.

**4 Salga del modo de configuración de funciones Mantenga pulsado el botón [ ].**

### Acerca de la notación " $\hat{Indice}$ "

Si hace clic en elemento "Índice" que aparece en la parte superior izquierda de cada página, accede a la página de contenido.

### <span id="page-1-1"></span><span id="page-1-0"></span>**Índice**

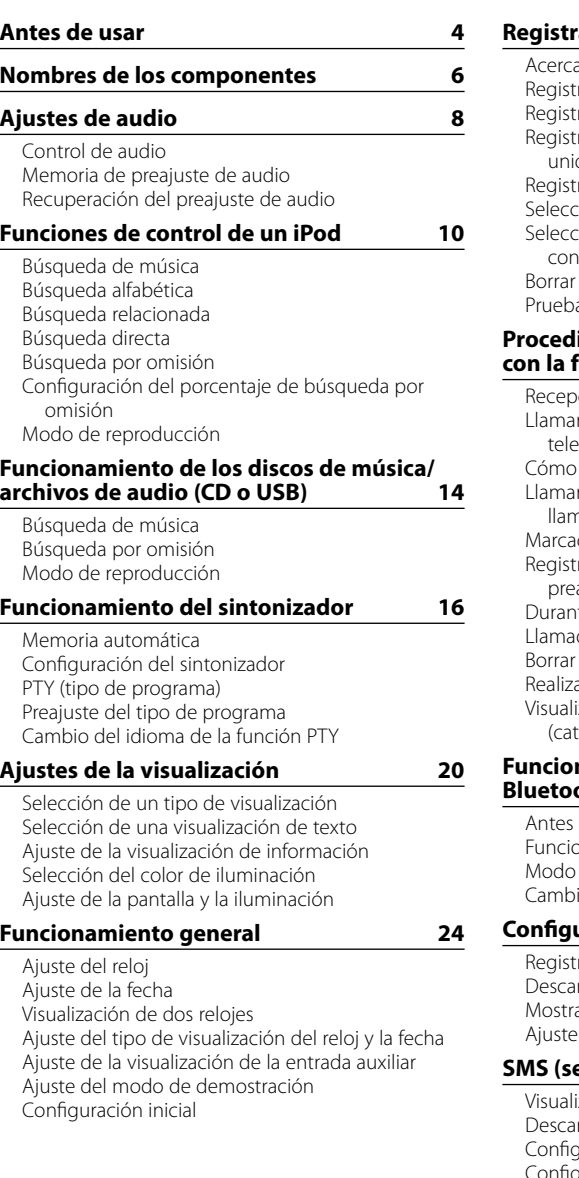

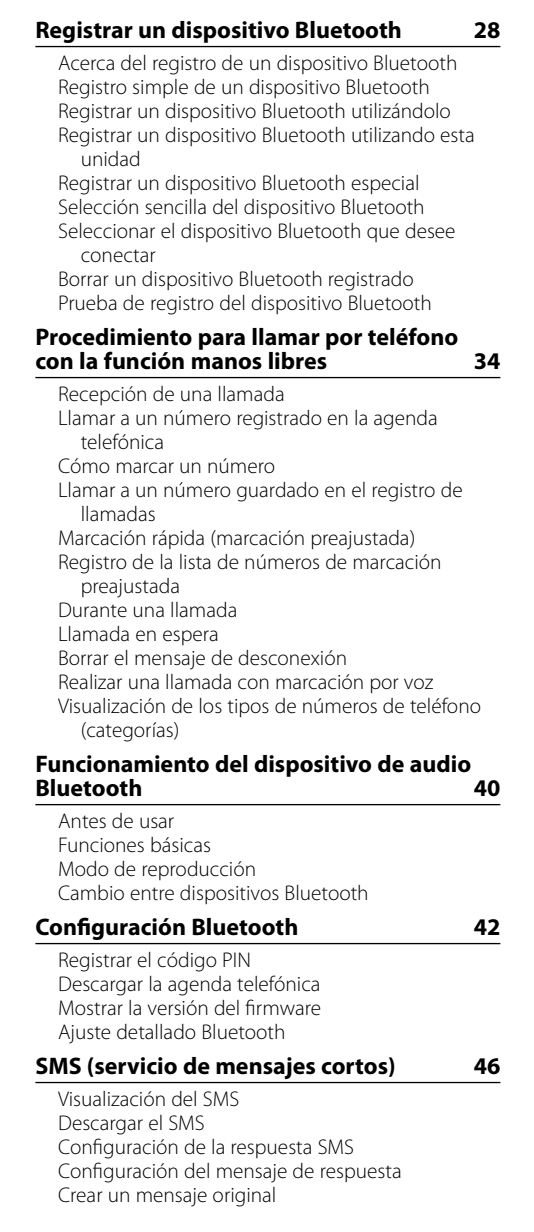

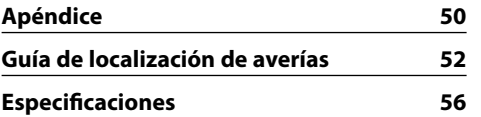

#### <span id="page-2-0"></span>**Antes de utilizar esta unidad por primera vez**

Esta unidad está ajustada inicialmente en fábrica en el modo de demostración.

Al utilizar esta unidad por primera vez, cancele el modo de demostración. Consulte <Salir del modo de demostración> (página 74) de la guía de inicio rápido.

#### 2**ADVERTENCIA Para evitar el riesgo de lesiones o de fuego,**

### **observe las siguientes precauciones:**

- • Detenga el coche antes de comenzar a utilizar la unidad.
- Para evitar cortocircuitos, nunca coloque ni deje objetos metálicos (por ejemplo, monedas o herramientas metálicas) dentro de la unidad.

#### ¤**PRECAUCIÓN**

- • Ajuste el volumen a un nivel que le permita oír los sonidos procedentes del exterior. Conducir con el volumen demasiado alto puede provocar un accidente.
- • Retire la suciedad del panel con un paño suave o una gamuza seca. La no observación de esta precaución puede

provocar daños en el monitor o en la unidad.

#### <span id="page-2-1"></span>**Limpieza del conector**

La unidad puede no funcionar adecuadamente si los conectores entre la unidad y la placa frontal están sucios. Extraiga la placa frontal y utilice un algodón para limpiar el conector, teniendo cuidado de no dañarlo.

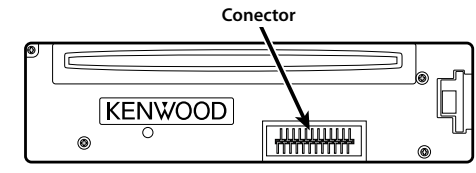

#### **Condensación**

Si el aire acondicionado del coche está encendido, se puede producir condensación de humedad en la lente del láser. Esto puede provocar errores en la lectura del disco. En tal caso, retire el disco y espere hasta que la humedad se evapore.

#### **Notas**

- • Si tiene problemas durante la instalación, consulte a su distribuidor Kenwood.
- Antes de comprar accesorios opcionales, consulte a su distribuidor Kenwood para asegurarse de que funcionan con su modelo en su área.
- • Pueden mostrarse en pantalla caracteres de conformidad con la norma ISO 8859-1.
- • Se pueden mostrar caracteres que cumplan la ISO 8859-5 o la ISO 8859-1. Consulte ["Russian"](#page-13-1) en [<Configuración inicial> \(página 27\)](#page-13-2) .
- • Las ilustraciones de este manual donde puede verse la pantalla de visualización y el panel son sólo ejemplos que se utilizan para explicar claramente la forma en la cual se utilizan los controles. Por lo tanto, lo que aparece en la pantalla en las ilustraciones puede diferir de lo que aparece realmente en la pantalla del equipo; asimismo, algunas de las imágenes de la pantalla pueden no ser aplicables.

#### **Acerca de los discos utilizados en esta unidad**

- • Esta unidad solo puede reproducir los CD con .
- No se pueden utilizar los siguientes discos:
- Discos que no sean redondos
- Discos coloreados en la superficie de grabación o discos que estén sucios
- Discos regrabables/reescribibles que no hayan sido finalizados (para obtener detalles sobre el proceso de finalización, consulte el manual de instrucciones que se le entregó con el software de escritura de discos o con grabador de discos.) - Discos de 8 cm (3 pulgadas). (Intentar insertar uno
- con un adaptador puede provocar una avería.)

#### <span id="page-2-2"></span>**Manejo de los discos**

- No toque la superficie de grabación del disco.
- No pegue cintas etc. sobre el disco ni utilice un disco con cinta pegada sobre él.
- No utilice accesorios para el disco.
- No utilice disolventes para limpiar los discos. Use un paño suave o una gamuza seca.
- • Limpie el disco moviendo el paño desde el centro hacia el borde.
- • Cuando extraiga los discos de esta unidad, tire de ellos en sentido horizontal.
- • Si el orificio central o el borde del disco presentan rebabas, elimínelas antes de insertar dicho disco.

#### **Cómo reiniciar su unidad**

Si la unidad no funciona correctamente, pulse el botón de reinicio. La unidad se restaura a los ajustes de fábrica al pulsar el botón de reinicio.

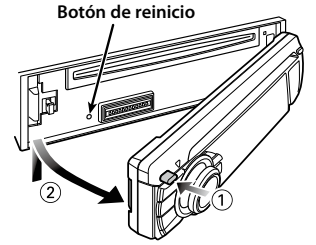

## <span id="page-3-0"></span>**Nombres de los componentes**

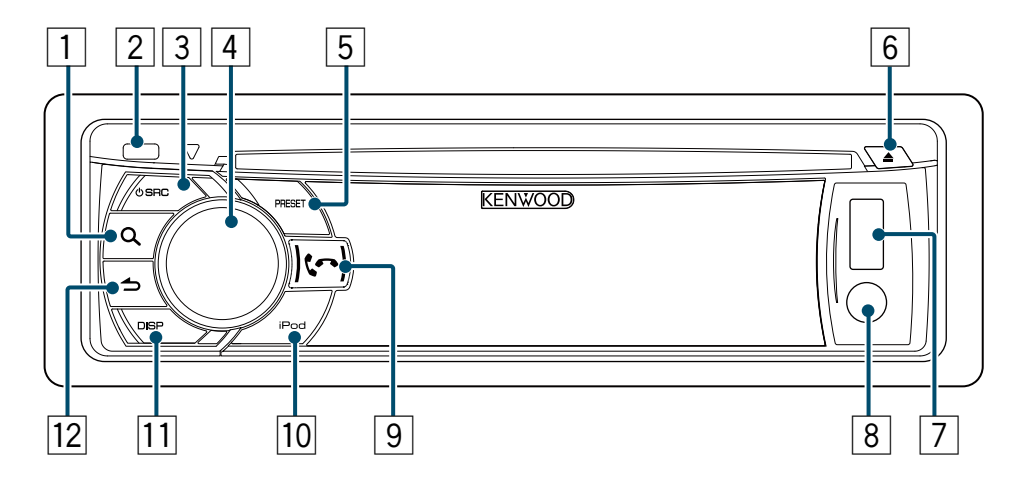

- **Botón [ ]**
- **Botón de liberación**
- **Botón [SRC]**
- **Mando de control**
- **Botón [PRESET]**
- **Botón [**0**]**
- **Terminal USB**
- **Entrada auxiliar**
- **Botón [ ] [ ]**
- p **Botón [iPod]**
- q **Botón [DISP]**
- **Botón** [**1**]

### <span id="page-4-2"></span><span id="page-4-0"></span>Control de audio

Puede ajustar los siguientes elementos de control de audio:

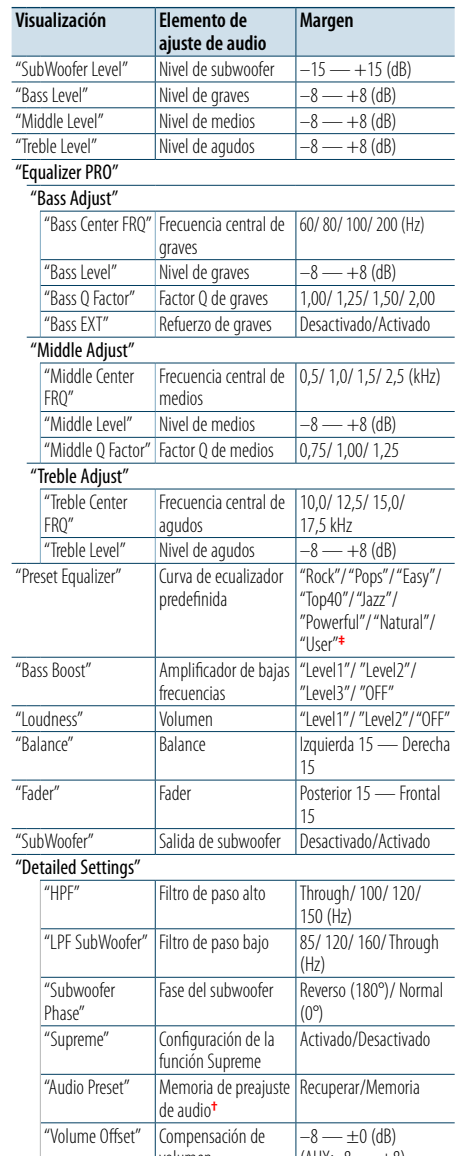

volumen  $|(AUX: -8 — +8)$ **†** Consulte [<Memoria de preajuste de audio> \(página 9\)](#page-4-1) y [<Recuperación del preajuste de audio> \(página 9\)](#page-4-3). **‡**

"User": los niveles personalizados de bajos, medios y agudos son efectivos.

**•**  Puede ajustar los bajos, medios y los agudos para cada fuente.

Acerca de la función Supreme

Tecnología para extrapolar y suplementar con algoritmos patentados, el margen de frecuencia alta que se corta al codificar una velocidad de bits baja (menos de 128 kb/s, frecuencia de muestreo 44,1 kHz).

La suplementación se optimiza por medio de un formato de compresión (AAC, MP3 o WMA) y se procesa de acuerdo con la velocidad de bits.

El efecto es insignificante con música codificada a una velocidad de transmisión de bits alta, variable o que tenga un margen de frecuencia alta mínimo.

**1 Seleccione la fuente para el ajuste Pulse el botón [SRC].**

**2 Acceda al modo de control de audio Pulse el mando de control.**

**3 Seleccione el elemento de audio sujeto al ajuste**

**Gire el mando de control para seleccionar el elemento de audio sujeto al ajuste y, a continuación, pulse dicho mando.** Pulse el botón [10] para volver a la opción anterior.

**4 Ajuste el valor definido para el elemento de audio seleccionado**

**Gire el mando de control para mostrar el valor que va a ajustarse y, a continuación, pulse dicho mando.**

Aparecerá el elemento anterior.

**5 Salga del modo de control de audio Mantenga pulsado el botón [ ].**

#### <span id="page-4-1"></span>Memoria de preajuste de audio

Puede registrar los valores ajustados para los elementos de control de audio.

- **1 Ajuste los elementos de control de audio** Consulte [<Control de audio> \(página 8\)](#page-4-2).
- **2 Acceda al modo de control de audio Pulse el mando de control.**
- **3 Seleccione el modo de memoria de preajuste de audio Seleccione los siguientes elementos usando el mando de control. Refer "Detailed Settings" > "Audio Preset"**
- **4 Seleccione la memoria de preajuste de audio Gire el mando de control para seleccionar "Memory" y, a continuación, pulse dicho mando.**
- **5 Determine la selección Gire el mando de control para seleccionar "YES" y, a continuación, pulse dicho mando.** Aparecerá el mensaje "Memory Completed".

### **6 Salga del modo de control de audio Mantenga pulsado el botón [ ].**

(≡)

- **•**  Registre un par de memorias de preajuste de audio. No es posible registrarlas por la fuente.
- **•**  Al pulsar el botón de reinicio, todos los valores de control de audio de todas las fuentes tendrán los valores registrados aquí.
- **•**  Pueden registrarse los siguientes elementos de control de audio.

"Bass Center FRQ", "Bass Level", "Bass Q Factor", "Bass EXT", "Middle Center FRQ", "Middle Level", "Middle Q Factor", "Treble Center FRQ", "Treble Level", "SubWoofer Level", "HPF", "LPF SubWoofer", "Subwoofer Phase"

#### <span id="page-4-3"></span>Recuperación del preajuste de audio

Puede recuperar los elementos de control de audio registrados en la [<Memoria de preajuste de audio>](#page-4-1)  [\(página 9\).](#page-4-1)

- **1 Seleccione una fuente Pulse el botón [SRC].**
- **2 Acceda al modo de control de audio Pulse el mando de control.**
- **3 Seleccione el modo de memoria de preajuste de audio Seleccione los siguientes elementos usando el mando de control. Refer"Detailed Settings" > "Audio Preset"**
- **4 Seleccione la recuperación del preajuste de audio Gire el mando de control para seleccionar**

**"Recall" y, a continuación, pulse dicho mando.**

**5 Determine la selección Gire el mando de control para seleccionar "YES" y, a continuación, pulse dicho mando.** Aparecerá el mensaje "Recall Completed".

**6 Salga del modo de control de audio Mantenga pulsado el botón [ ].**

### <span id="page-5-0"></span>**Funciones de control de un iPod**

Para las funciones básicas de reproducción del contenido de un iPod, consulte la guía de inicio rápido.

#### Búsqueda de música

Puede buscar la canción que desea reproducir.

#### **1 Acceda al modo de búsqueda de música Pulse el botón [ ].**

Aparecerá el mensaje "MUSICSEARCH".

#### **2 Busque una canción**

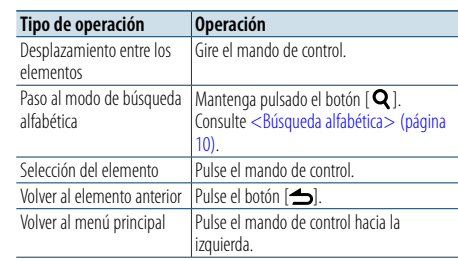

#### Cancelación del modo de búsqueda de música **Mantenga pulsado el botón [ ].**

### (≡)

**•**  Si no puede mostrarse ningún carácter del título de una canción, aparecerá el nombre del elemento de búsqueda y unos dígitos.

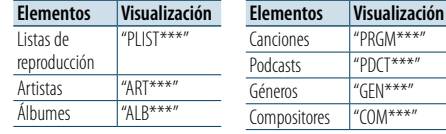

#### <span id="page-5-1"></span>Búsqueda alfabética

Puede seleccionar un carácter alfabético en la lista del elemento de búsqueda seleccionado (artista, álbum, etc.).

**1 Acceda al modo de búsqueda de música. Pulse el botón [ ].**

Aparecerá el mensaje "MUSICSEARCH".

- **2 Acceda al modo de selección de la búsqueda. Pulse el botón [ ].**
- **3 Seleccione el modo de búsqueda alfabética. Gire el mando de control para seleccionar "Alphabet Search" y, a continuación, pulse dicho mando.**

#### **4 Busque caracteres.**

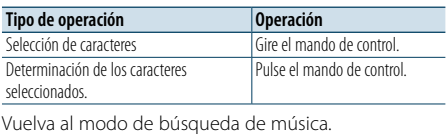

#### Cancelación del modo de búsqueda alfabética **Mantenga pulsado el botón [ ].**

#### ⁄

- **•**  Si gira el mando de control rápidamente en el modo de búsqueda de música puede acceder al modo de búsqueda alfabética.
- **•**  La duración de la búsqueda alfabética puede ser considerable y dependerá del número de elementos (canciones) que contenga el iPod.
- **•**  Para buscar un carácter que no vaya de la A a la Z ni sea el 1, escriba "\*".
- **•**  Si la cadena empieza por un artículo "a", "an" o "the" en la búsqueda alfabética se omitirá el artículo.

#### Búsqueda relacionada

Puede buscar música del mismo artista o género que los de la que se está reproduciendo.

- **1 Acceda al modo de selección de la búsqueda Mantenga pulsado el botón [ ].**
- **2 Seleccione el modo de búsqueda relacionada Gire el mando de control para seleccionar "Related Search" y, a continuación, pulse dicho mando.**
- **3 Seleccione el elemento de búsqueda deseado Gire el mando de control para seleccionar un elemento de búsqueda y, a continuación, pulse dicho mando.**

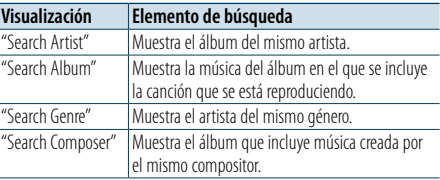

#### **4 Busque la música**

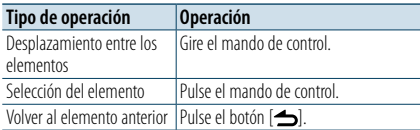

#### Cancelación del modo de búsqueda relacionada **Mantenga pulsado el botón [ ].**

⁄

- **•**  La búsqueda relacionada no puede realizarse mientras se reproduce un Podcast.
- **•**  Cuando la música que se está reproduciendo no tiene información sobre el elemento de búsqueda, o si no se encontró música, aparece el mensaje "Not Found".

#### Búsqueda directa

Puede buscar música seleccionando un elemento de búsqueda y uno o varios caracteres alfabéticos.

**1 Acceda al modo de búsqueda de música Pulse el botón [ ].**

Aparecerá el mensaje "MUSICSEARCH".

- **2 Acceda al modo de selección de la búsqueda Pulse el botón [ ].**
- **3 Seleccione el modo de búsqueda directa Gire el mando de control para seleccionar "Direct Search" y, a continuación, pulse dicho mando.**

#### **4 Seleccione un elemento de búsqueda**

**Gire el mando de control para seleccionar el elemento de búsqueda y, a continuación, pulse dicho mando.**

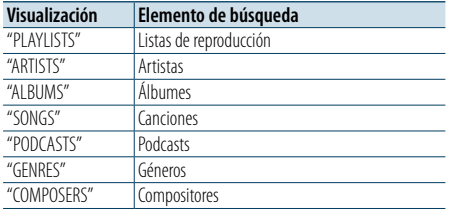

#### **5 Seleccione el carácter o caracteres por los que desea buscar**

**Gire el mando de control para seleccionar el carácter o caracteres y, a continuación, pulse dicho mando.**

Puede seleccionar hasta tres caracteres.

#### **6 Busque la música**

**Gire el mando de control para seleccionar "DONE" y, a continuación, pulse dicho mando.** Se mostrará una lista de resultados de búsqueda.

**7 Seleccione la música**

**Gire el mando de control para seleccionar la música y, a continuación, pulse dicho mando.**

#### Cancelación del modo de búsqueda directa **Mantenga pulsado el botón [ ].**

### <span id="page-6-0"></span>**Funciones de control de un iPod**

#### <span id="page-6-3"></span>Búsqueda por omisión

Puede buscar una canción omitiendo canciones al porcentaje búsqueda por omisión establecido (el porcentaje del número de canciones a omitir respecto al número total de canciones que hay en la lista que está seleccionada).

**1 Acceda al modo de búsqueda de música Pulse el botón [ ].**

Aparecerá el mensaje "MUSICSEARCH".

- **2 Acceda al modo de selección de la búsqueda Pulse el botón [ ].**
- **3 Seleccione el modo de búsqueda por omisión Gire el mando de control para seleccionar "Skip Search" y, a continuación, pulse dicho mando.**

#### **4 Busque la música**

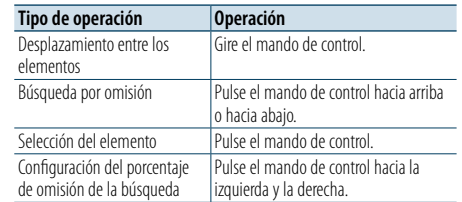

#### Cancelación del modo de búsqueda de música **Mantenga pulsado el botón [ ].**

- € 2
- **•**  El porcentaje de búsqueda por omisión se establece a 0,5% de manera predeterminada. Consulte [<Configuración del](#page-6-2)  [porcentaje de búsqueda por omisión> \(página 12\).](#page-6-2)
- **•**  Mantenga pulsado el mando de control para omitir canciones al 10% independientemente del ajuste.

#### <span id="page-6-2"></span>Configuración del porcentaje de búsqueda por omisión

Puede cambiar el porcentaje de omisión realizado tal como se menciona en  $\leq$ Búsqueda por omisión> [\(página 12\)](#page-6-3) .

- **1 Seleccione la fuente iPod Pulse el botón [SRC].** Seleccione "iPod".
- **2 Entre en el modo de configuración de funciones**

**Mantenga pulsado el mando de control.**

- **3 Seleccione el elemento del porcentaje de búsqueda por omisión Seleccione los siguientes elementos usando el mando de control. Refer"Settings" > "Skip Search"**
- **4 Configure un porcentaje de búsqueda por omisión Gire el mando de control para seleccionar un**

**porcentaje ("0.5%", "1%", "5%" o "10%") y, a continuación, pulse dicho mando.**

**5 Salga del modo de configuración de funciones Mantenga pulsado el botón [ ].**

#### Modo de reproducción

Le permite seleccionar un modo de reproducción como, por ejemplo, la reproducción aleatoria o la reproducción de repetición.

**1 Seleccione la fuente iPod**

**Pulse el botón [SRC].** Seleccione "iPod".

**2 Entre en el modo de configuración de funciones**

**Mantenga pulsado el mando de control.**

- **3 Seleccione el modo de función de reproducción Gire el mando de control para seleccionar "Play Mode" y, a continuación, pulse dicho mando.**
- **4 Seleccione un modo de reproducción que le interese**

**Gire el mando de control para seleccionar el modo de reproducción y, a continuación, pulse dicho mando.**

<span id="page-6-1"></span>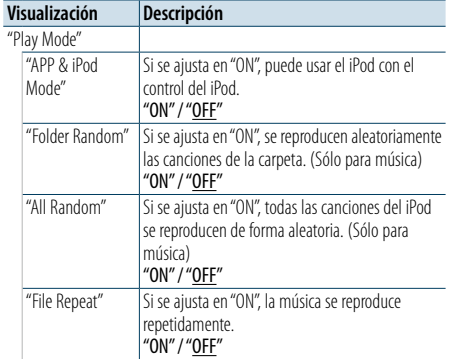

( \_\_ : ajuste de fábrica)

#### **5 Determine la selección**

**Pulse el mando d e control.**

Aparecerá el elemento anterior.

#### **6 Salga del modo de configuración de funciones Mantenga pulsado el botón [ ].**

### ⁄

• Si ["APP & iPod Mode"](#page-6-1) se establece en "ON" esta unidad sólo puede controlar las funciones "Pausa y reproducción", "Seleccionar una canción" y "Avance o retroceso rápido de la canción".

[Índice](#page-1-0)

### <span id="page-7-0"></span>**Funcionamiento de los discos de música/archivos de audio (CD o USB)**

Para ver las funciones básicas de reproducción del contenido de un disco de música/archivo de audio, consulte la guía de inicio rápido.

#### <span id="page-7-1"></span>Búsqueda de música

Puede seleccionar la música que desea escuchar desde el dispositivo o el soporte actualmente en reproducción.

**1 Acceda al modo de búsqueda de música Pulse el botón [ ].** Aparecerá el mensaje "MUSICSEARCH".

#### **2 Busque la música**

#### archivo de audio

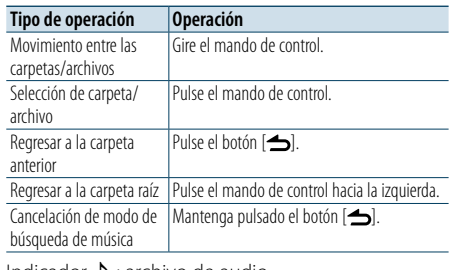

Indicador  $\Box$ : archivo de audio

Indicador **indicador** : carpeta

#### Fuente CD

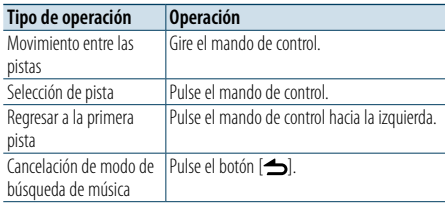

### Soportes del editor de música

#### Búsqueda por omisión

Puede buscar una canción omitiendo canciones al porcentaje búsqueda por omisión establecido (el porcentaje del número de canciones a omitir respecto al número total de canciones que hay en la lista que está seleccionada).

#### **1 Acceda al modo de búsqueda de música Pulse el botón [ ].**

Aparecerá el mensaje "MUSICSEARCH".

**2 Acceda al modo de selección de la búsqueda Pulse el botón [ ].**

**3 Seleccione el modo de búsqueda por omisión Gire el mando de control para seleccionar "Skip Search" y, a continuación, pulse dicho mando.**

#### **4 Busque la música**

⁄

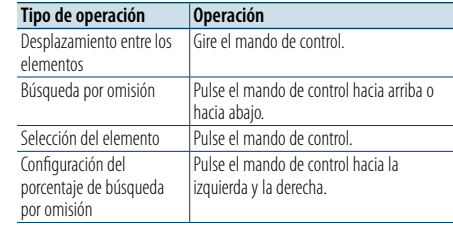

#### Cancelación del modo de búsqueda de música **Mantenga pulsado el botón [ ].**

- **•**  El porcentaje de búsqueda por omisión se establece a 0,5% de manera predeterminada. Consulte [<Configuración del](#page-6-2)  [porcentaje de búsqueda por omisión> \(página 12\)](#page-6-2).
- **•**  Mantenga pulsado el mando de control para omitir canciones al 10% independientemente del ajuste.

#### Modo de reproducción

Le permite seleccionar un modo de reproducción como, por ejemplo, la reproducción aleatoria o la reproducción de repetición.

**1 Seleccione la fuente de CD/ USB**

**Pulse el botón [SRC].**

Seleccione la visualización del "CD" o el dispositivo " $USB$ "

- **2 Entre en el modo de configuración de funciones Mantenga pulsado el mando de control.**
- **3 Seleccione el modo de función de reproducción Gire el mando de control para seleccionar "Play**

**Mode" y, a continuación, pulse dicho mando.**

**4 Seleccione un modo de reproducción que le interese**

**Gire el mando de control para seleccionar un modo de reproducción y, a continuación, pulse dicho mando.**

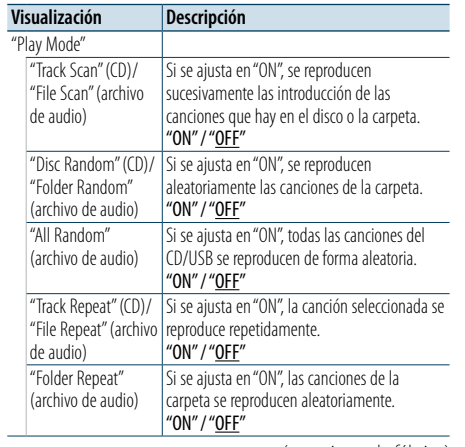

( : ajuste de fábrica)

**5 Salga del modo de configuración de funciones Mantenga pulsado el botón [ ].**

[Índice](#page-1-0)

### <span id="page-8-0"></span>**Funcionamiento del sintonizador**

Para ver las funciones básicas de escucha de la radio, consulte la guía de inicio rápido.

#### Memoria automática

Puede registrar automáticamente 18 emisoras (FM)/ 6 emisoras (AM) que tengan una buena recepción.

- **1 Seleccione la fuente del sintonizador Pulse el botón [SRC].** Seleccione "TUNER".
- **2 Entre en el modo de configuración de funciones Mantenga pulsado el mando de control.**
- **3 Seleccione el elemento de función de memoria automática Seleccione los siguientes elementos usando el mando de control. Refer"Settings" > "Auto Memory"**
- **4 Comience a almacenar emisoras en el modo de memoria automática**
- **Gire el mando de control para seleccionar "YES" y, a continuación, pulse dicho mando.** Cuando se almacenan en la memoria las

18 emisoras (FM)/ 6 emisoras (AM) que se pueden recibir, el proceso de este modo queda completado.

#### Configuración del sintonizador

Puede configurar el sintonizador.

- **1 Seleccione la fuente del sintonizador Pulse el botón [SRC].** Seleccione "TUNER".
- **2 Entre en el modo de configuración de funciones**
	- **Mantenga pulsado el mando de control.**
- **3 Seleccione el elemento de configuración Gire el mando de control para seleccionar "Settings" y, a continuación, pulse dicho mando.**
- **4 Seleccione el elemento de configuración del sintonizador deseado**

**Gire el mando de control para seleccionar el elemento de configuración del sintonizador y, a continuación, pulse dicho mando.**

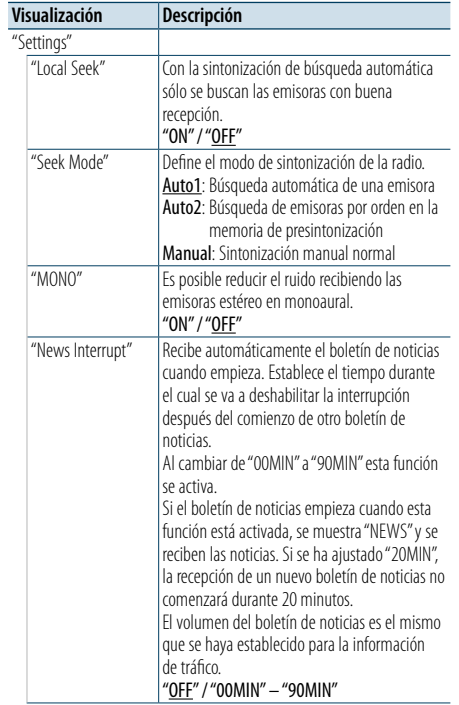

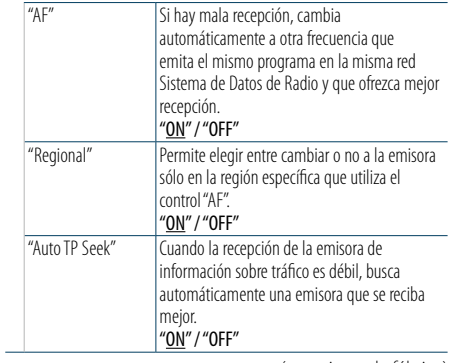

( \_ : ajuste de fábrica)

**5 Seleccione un ajuste y determínelo**

**Gire el mando de control para seleccionar el valor que desee y, a continuación, pulse dicho mando.**

Aparecerá el elemento anterior.

### <span id="page-9-0"></span>**Funcionamiento del sintonizador**

#### <span id="page-9-1"></span>PTY (tipo de programa)

Puede buscar una emisora seleccionando un tipo de programa.

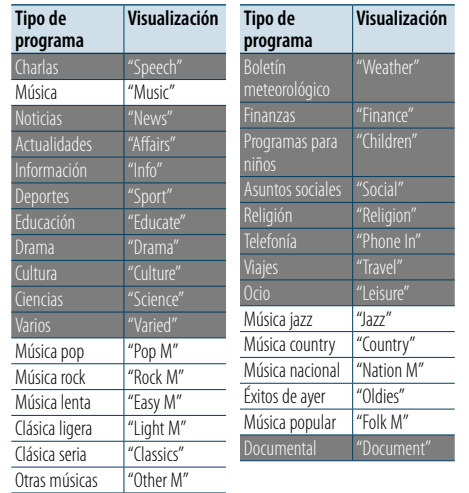

**•**  Se pueden seleccionar los siguientes tipos de programa de charlas y de música. Charlas: Tipo de programa identificado mediante letras blancas

Música: Tipo de programa identificado mediante letras negras

#### **1 Acceda al modo PTY Pulse el botón [ ].**

**2 Seleccione un tipo de programa Gire el mando de control.** 

- **3 Busque la emisora del tipo de programa seleccionado Pulse el mando de control hacia la izquierda y la derecha.**
- **4 Salga del modo PTY Pulse el botón [ ].**

### ⁄

- **•**  Esta función no se puede utilizar durante la recepción de un boletín de tráfico o de AM.
- **•**  Cuando no se encuentre el tipo de programa seleccionado, aparecerá el mensaje "No PTY". Seleccione otro tipo de programa.

#### Preajuste del tipo de programa

Puede almacenar un tipo de programa en la memoria de botón de preajuste y recuperarlo rápidamente.

**1 Seleccione el tipo de programa que desea preajustar**

Consulte [<PTY \(tipo de programa\)> \(página 18\)](#page-9-1).

**2 Acceda al modo de preajuste del tipo de programa**

**Pulse el botón [PRESET].**

**3 Seleccione un número y guárdelo en la memoria**

**Gire el botón de mando para seleccionar un número de memoria ("1" – "6") y, a continuación, pulse y mantenga pulsado dicho botón.**

#### Cancelación del modo de memoria de preajuste **Pulse el botón [ ].**

#### Recuperación de un tipo de programa preajustado

**1 Acceda al modo PTY Pulse el botón [ ].**

- **2 Acceda al modo de memoria de preajuste Pulse el botón [PRESET].**
- **3 Seleccione el número que desea recuperar de la memoria**

**Gire el mando de control para seleccionar el número a recuperar ("1" – "6") y, a continuación, pulse dicho mando.**

#### Cambio del idioma de la función PTY

El idioma de visualización del tipo de programa se puede seleccionar del modo siguiente;

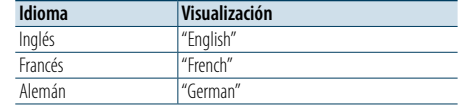

**1 Acceda al modo PTY Pulse el botón [ ].**

- **2 Acceda al modo de cambio de idioma Pulse el mando de control.**
- **3 Seleccione el idioma Gire el mando de control para seleccionar el idioma y, a continuación, pulse dicho mando.**

### <span id="page-10-0"></span>**Ajustes de la visualización**

#### <span id="page-10-1"></span>Selección de un tipo de visualización

A continuación se muestran ejemplos de los tipos de visualización.

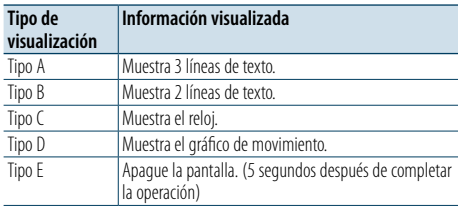

#### **1 Entre en el modo de configuración de funciones**

**Mantenga pulsado el mando de control.**

**2 Seleccione el elemento de selección del tipo de visualización**

**Seleccione los siguientes elementos usando el mando de control. Refer "Settings" > "DISP&ILLUMI" > "Display Select" > "Type Select"**

#### **3 Seleccione el tipo de visualización**

**Gire el mando de control para seleccionar el tipo de visualización y, a continuación, pulse dicho mando.**

**4 Salga del modo de configuración de funciones Mantenga pulsado el botón [ ].**

### Selección de una visualización de

#### texto

Puede cambiar la información mostrada en cada una de las siguientes fuentes:

#### En la fuente de archivo de audio/iPod

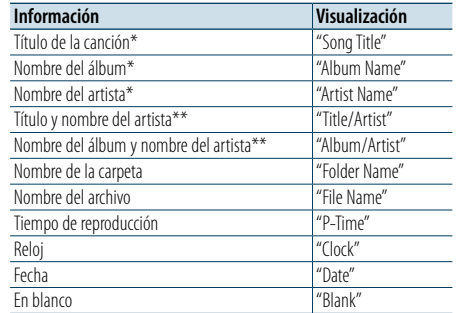

#### En la fuente del CD

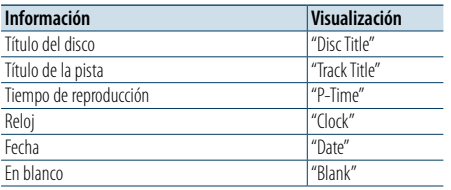

#### En la fuente del sintonizador

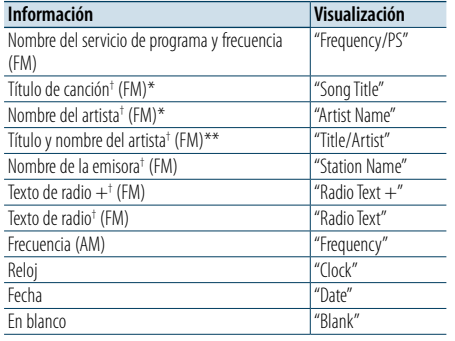

† Se muestra información de Radio Text Plus.

#### En la fuente de audio Bluetooth

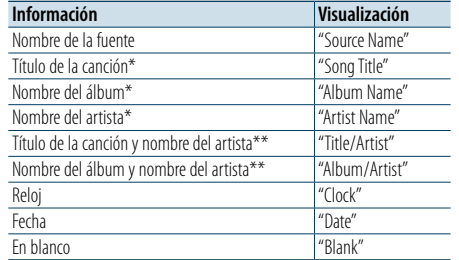

#### En modo de espera/ fuente de entrada auxiliar

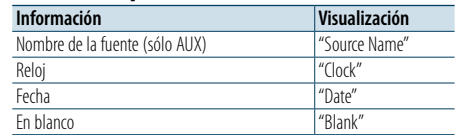

\*Sólo para visualización tipo A \*\*Sólo para visualización tipo B

**1 Entre en el modo de configuración de funciones**

**Mantenga pulsado el mando de control.**

- **2 Seleccione el elemento de selección de texto Seleccione los siguientes elementos usando el mando de control. Refer"Settings" > "DISP&ILLUMI" > "Display Select" > "Text Select"**
- **3 Seleccione la sección de visualización de texto Pulse el mando de control hacia arriba o hacia abajo.**

La sección de texto seleccionada parpadeará.

- **4 Determine la selección Gire el mando de control.**
- **5 Salga del modo de configuración de funciones Mantenga pulsado el botón [ ].**

### ⁄

- **•**  Si el elemento de pantalla seleccionado no contiene información, aparecerá información alternativa.
- **•**  Se puede configurar cuando el tipo de visualización es A o B, lo que permite visualizar texto. Consulte [<Selección de](#page-10-1)  un tipo de visualización > (página 20).
- **•**  Algunos elementos no pueden seleccionarse, depende del tipo de visualización y de la fila.
- **•**  Cuando se selecciona "Folder name" mientras se reproduce música de un dispositivo iPod, los nombres aparecen en función de los elementos de navegación que estén seleccionados en ese momento.
- **•**  Si selecciona el modo de control APP & iPod mientras reproduce música en el iPod, aparece "APP & iPod Mode".

**•**  Si no es posible mostrar todos los caracteres durante la reproducción de música del iPod, se muestra el número de archivo de la lista.

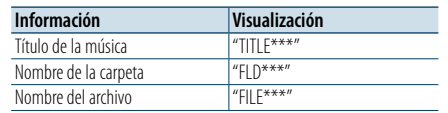

### <span id="page-11-0"></span>**Ajustes de la visualización**

#### Ajuste de la visualización de información

Puede configurar la sección lateral y la sección gráfica de la visualización.

**1 Entre en el modo de configuración de funciones**

**Mantenga pulsado el mando de control.**

- **2 Seleccione el elemento de selección de la visualización Seleccione los siguientes elementos usando el mando de control. "Settings" > "DISP&ILLUMI" > "Display Select" Refer Refer**
- **3 Seleccione un elemento de ajuste de la visualización de información que le interese Gire el mando de control para seleccionar un elemento de ajuste de la visualización y, a continuación, pulse dicho mando.**

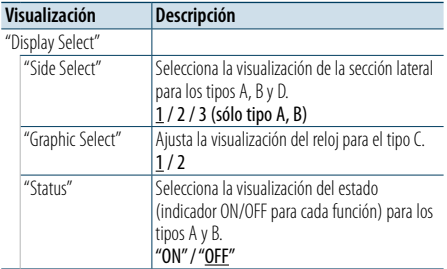

( : ajuste de fábrica)

**4 Seleccione un ajuste y determínelo Gire el mando de control para seleccionar el ajuste que desee y, a continuación, pulse dicho mando.**

Aparecerá el elemento anterior.

**5 Salga del modo de configuración de funciones Mantenga pulsado el botón [ ].**

#### Selección del color de iluminación

Puede seleccionar el color de iluminación del panel.

**1 Entre en el modo de configuración de funciones**

**Mantenga pulsado el mando de control.**

- **2 Seleccione el elemento de selección del color Seleccione los siguientes elementos usando el mando de control. Refer "Settings" > "DISP&ILLUMI" > "Color Select"**
- **3 Seleccione la sección para la que desea configurar el color de iluminación**

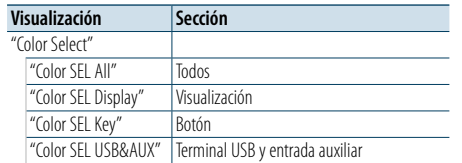

**Gire el mando de control para seleccionar la sección y, a continuación, pulse dicho mando.**

**4 Seleccione un color de iluminación Gire el mando de control para seleccionar un color y, a continuación, pulse dicho mando.** Seleccione un color en "Variable Scan"/ "Color1" —  $C$ olor $24$ "

#### Ajuste de los valores RGB

En este paso también puede crear su propio color original durante la selección eligiendo de "Color1" a "Color24".

El color que usted cree se puede recuperar seleccionando "User".

- **1. Mantenga pulsado el mando de control.** Acceda al modo de ajuste detallado del color.
- **2. Seleccione el color.**

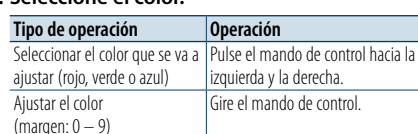

**3. Pulse el mando de control.**

Salga del modo de ajuste detallado del color.

**5 Salga del modo de configuración de funciones.**

**Mantenga pulsado el botón [ ].**

#### Ajuste de la pantalla y la iluminación

Puede configurar la pantalla y la iluminación.

- **1 Entre en el modo de configuración de funciones Mantenga pulsado el mando de control.**
- **2 Seleccione el elemento de ajuste de la pantalla y la iluminación Seleccione los siguientes elementos usando el mando de control. "Settings" > "DISP&ILLUMI"**
- **3 Seleccione un elemento de ajuste de la pantalla y la iluminación que le interese Gire el mando de control para seleccionar el elemento de ajuste de la pantalla y la iluminación y, a continuación, pulse dicho mando.**

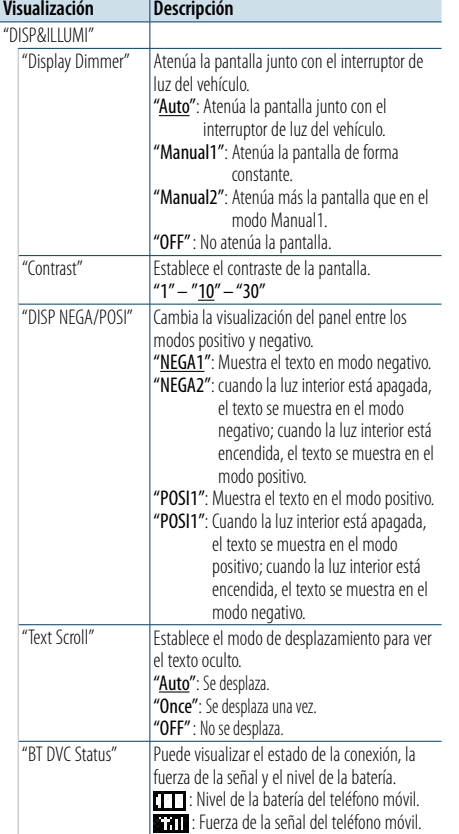

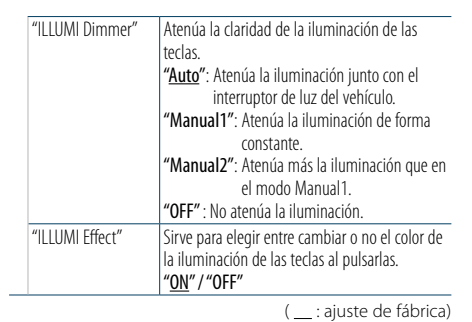

**4 Determine el ajuste de la pantalla y la iluminación**

**Gire el mando de control para seleccionar el ajuste que desee y, a continuación, pulse dicho mando.**

Aparecerá el elemento anterior.

### <span id="page-12-0"></span>**Funcionamiento general**

#### <span id="page-12-3"></span>Ajuste del reloj

- **1 Entre en el modo de configuración de funciones Mantenga pulsado el mando de control.**
- **2 Seleccione el elemento de ajuste del reloj Seleccione los siguientes elementos usando el mando de control. "Settings" > "Clock&Date" > "Clock Adjust"**

**3 Ajuste la hora**

**Gire el mando de control para ajustar la hora y, a continuación, pulse dicho mando.**

#### **4 Ajuste los minutos Gire el mando de control para ajustar los minutos y, a continuación, pulse dicho mando.**

**5 Salga del modo de configuración de funciones Mantenga pulsado el botón [ ].**

(≡)

**•**  Para el ajuste durante el horario de verano, consulte ["Summer Time"](#page-12-1) en [<Ajuste del tipo de visualización del reloj](#page-12-2)  [y la fecha> \(página 25\).](#page-12-2)

#### Ajuste de la fecha

- **1 Entre en el modo de configuración de funciones**
- **Mantenga pulsado el mando de control.**
- **2 Seleccione el elemento de ajuste de la fecha Seleccione los siguientes elementos usando el numeries mando de control.** Refer **"Settings" > "Clock&Date" > "Date Adjust"**
	- **3 Ajuste el año**

**Gire el mando de control para ajustar el año y, a continuación, pulse dicho mando.**

**4 Ajuste el mes**

**Gire el mando de control para ajustar el mes y, a continuación, pulse dicho mando.**

#### **5 Ajuste el día**

**Gire el mando de control para ajustar el día y, a continuación, pulse dicho mando.**

**6 Salga del modo de configuración de funciones Mantenga pulsado el botón [ ].**

#### Visualización de dos relojes

Puede establecer la hora de dos ciudades diferentes.

**1 Entre en el modo de configuración de funciones Mantenga pulsado el mando de control.**

**2 Seleccione el elemento de selección de la** 

**ciudad Seleccione los siguientes elementos usando el mando de control. "Settings" > "Clock&Date" > "City Select"**

- **3 Seleccione la sección de visualización del reloj Pulse el mando de control hacia arriba o hacia abajo.**
- **4 Seleccione las ciudades Home y Sub Gire el mando de control.**
- **5 Determine las ciudades Home y Sub Pulse el mando de control.**
- **6 Salga del modo de configuración de funciones Mantenga pulsado el botón [ ].**

#### ⁄

- **•**  Para el ajuste de la hora Home (Local), consulte [<Ajuste del](#page-12-3)  [reloj> \(página 24\).](#page-12-3)
- **•**  La hora de la segunda ciudad (Sub) se calcula automáticamente a partir de la hora Home. Cuando los sistemas de ajuste del horario de verano son diferentes en las ciudades Home y Sub, el ajuste puede realizarse consultando ["Sub Clock Adjust"](#page-12-4) en [<Ajuste del](#page-12-2)  [tipo de visualización del reloj y la fecha> \(página 25\).](#page-12-2)

#### <span id="page-12-2"></span>Ajuste del tipo de visualización del reloj y la fecha

Puede establecer el tipo de visualización del reloj y del calendario.

- **1 Entre en el modo de configuración de funciones Mantenga pulsado el mando de control.**
- **2 Seleccione el elemento de ajuste del reloj y la fecha** Refer **Refer** Seleccione los siguientes elementos usando el approximation el seleccione los siguientes elementos usando el approximation el approximation el approximation el approximation el approximation el approximation **mando de control. "Settings" > "Clock&Date"**
	- **3 Seleccione el elemento de ajuste del reloj y la fecha que quiera ajustar**

**Gire el mando de control para seleccionar el elemento de ajuste de la visualización del reloj y la fecha y, a continuación, pulse dicho mando.**

<span id="page-12-1"></span>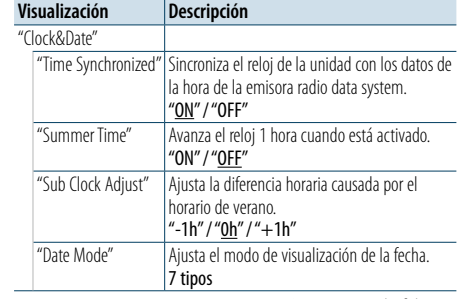

( : ajuste de fábrica)

<span id="page-12-4"></span>**4 Seleccione un ajuste y determínelo Gire el mando de control para seleccionar el ajuste que desee y, a continuación, pulse dicho mando.**

Aparecerá el elemento anterior.

### <span id="page-13-0"></span>**Funcionamiento general**

#### Ajuste de la visualización de la entrada auxiliar

Puede ajustar lo que aparece en pantalla cuando se cambia a una fuente AUX.

- **1 Seleccione la fuente AUX Pulse el botón [SRC].**  Seleccione "AUX".
- **2 Entre en el modo de configuración de funciones Mantenga pulsado el mando de control.**
- **3 Seleccione el elemento de ajuste del nombre AUX Seleccione los siguientes elementos usando el mando de control. Refer"Settings" > "AUX Name Set"**
- **4 Seleccione la visualización conectada como fuente AUX y determínela Gire el mando de control para seleccionar la visualización de la entrada auxiliar y, a continuación, pulse dicho mando.** Seleccione "AUX", "DVD", "PORTABLE", "GAME", "VIDEO" o "TV".
- **5 Salga del modo de configuración de funciones Mantenga pulsado el botón [** $\triangle$ **].**

#### <span id="page-13-3"></span>Ajuste del modo de demostración

Puede activar o desactivar el modo de demostración.

- **1 Entre en el modo de configuración de funciones Mantenga pulsado el mando de control.**
- **2 Seleccione el elemento del modo de demostración**

**Gire el mando de control para seleccionar "DEMO Mode" y, a continuación, pulse dicho mando.**

**3 Seleccione un ajuste y determínelo Gire el mando de control para seleccionar el valor deseado ("ON" u "OFF") y, a continuación, pulse dicho mando.**

Salga del modo de configuración de funciones.

#### <span id="page-13-2"></span>Configuración inicial

Puede configurar los ajustes iniciales de esta unidad.

- **1 Seleccione el modo de espera Pulse el botón [SRC].** Seleccione "STANDBY".
- **2 Entre en el modo de configuración de funciones Mantenga pulsado el mando de control.**
- **3 Seleccione el elemento de ajuste inicial Gire el mando de control para seleccionar "Initial Settings" y, a continuación, pulse dicho mando.**
- **4 Seleccione el elemento de ajuste inicial que quiera ajustar**

**Gire el mando de control para seleccionar un elemento de ajuste inicial y, a continuación, pulse dicho mando.**

<span id="page-13-1"></span>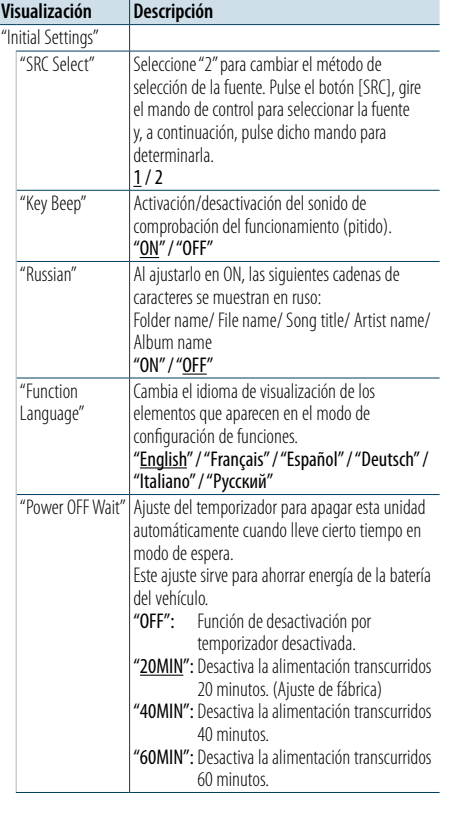

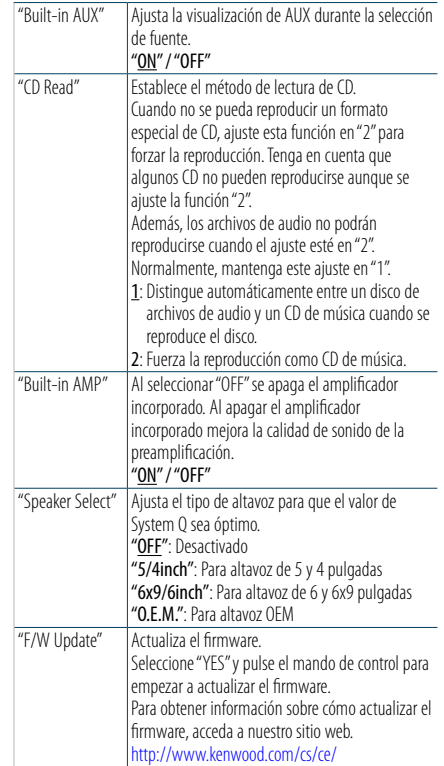

( \_ : ajuste de fábrica)

[Índice](#page-1-0)

**5 Seleccione un ajuste inicial y determínelo Gire el mando de control para seleccionar el ajuste que desee y, a continuación, pulse dicho mando.**

Aparecerá el elemento anterior.

### <span id="page-14-4"></span><span id="page-14-0"></span>**Registrar un dispositivo Bluetooth**

#### Acerca del registro de un dispositivo Bluetooth

Si aún no ha registrado su dispositivo Bluetooth, regístrelo (emparéjelo) consultando [<Registro simple](#page-14-1)  [de un dispositivo Bluetooth> \(página 28\),](#page-14-1) [<Registrar](#page-14-2)  [un dispositivo Bluetooth utilizándolo> \(página 29\),](#page-14-2) o [<Registrar un dispositivo Bluetooth utilizando esta](#page-14-3)  [unidad> \(página 29\).](#page-14-3)

### ⁄

- **•**  Para obtener más información sobre el teléfono móvil Bluetooth con la función de manos libres, consulte [<Acerca](#page-25-1)  [del módulo Bluetooth> \(página 51\)](#page-25-1).
- **•**  Si hay registrados 5 dispositivos Bluetooth, no puede registrar un nuevo dispositivo Bluetooth.
- **•**  Si se muestra un código de error mientras se está llevando a cabo el emparejamiento, consulte la [<Guía de localización](#page-26-1)  [de averías> \(página 52\)](#page-26-1).

#### <span id="page-14-1"></span>Registro simple de un dispositivo Bluetooth

Puede registrar un dispositivo Bluetooth utilizando un sencillo procedimiento.

#### **1 Acceda al modo Bluetooth Mantenga pulsado el botón [ ].**

Si su dispositivo Bluetooth aún no está registrado, la búsqueda de un dispositivo Bluetooth se iniciará cuando se muestre "Searching".

#### Emparejamiento con un nuevo dispositivo Bluetooth

**Gire el mando de control para seleccionar "Device Search" y, a continuación, pulse dicho mando.**

La búsqueda del dispositivo Bluetooth se iniciará cuando se muestre "Searching".

#### **2 Seleccione el dispositivo Bluetooth que desee registrar**

**Gire el mando de control para seleccionar el nombre del dispositivo Bluetooth y, a continuación, pulse dicho mando.**

#### **3 Introduzca el código PIN**

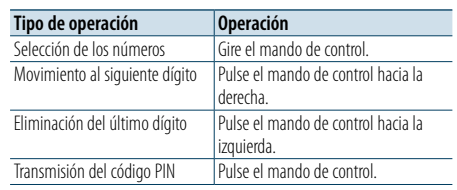

El emparejamiento se completa cuando se muestra "HF Connect" o "Audio Connect".

#### <span id="page-14-2"></span>Registrar un dispositivo Bluetooth utilizándolo

Puede registrar un dispositivo Bluetooth usando su función de registro.

- **1 Encienda esta unidad Pulse el botón [SRC].**
- **2 Inicie el registro de la unidad mediante el dispositivo Bluetooth**

Utilice el dispositivo Bluetooth para registrar (emparejar) la unidad manos libres. Seleccione "KENWOOD BT CD/R-6P1" en la lista de unidades conectadas.

**3 Introduzca el código PIN Introduzca el código PIN registrado siguiendo**  las instrucciones indicadas en <Registrar el **[código PIN> \(página 42\).](#page-21-1)**

Verifique que haya finalizado el registro en el dispositivo Bluetooth.

**4 Utilice el dispositivo Bluetooth para iniciar una conexión manos libres.**

#### <span id="page-14-3"></span>Registrar un dispositivo Bluetooth utilizando esta unidad

Puede registrar un dispositivo Bluetooth usando la función de registro de esta unidad.

- **1 Acceda al modo Bluetooth Pulse el botón [ ].** Se mostrará "BT MODE".
- **2 Entre en el modo de configuración de funciones Mantenga pulsado el mando de control.**
- **3 Seleccione el elemento de registro del dispositivo Bluetooth Seleccione los siguientes elementos usando el mando de control. Refer"Settings" > "Pairing" > "Device Registration"**

Busque el dispositivo Bluetooth. Cuando se haya completado la búsqueda, se mostrará "Finished".

**4 Seleccione el dispositivo Bluetooth que desee registrar Gire el mando de control para seleccionar el dispositivo Bluetooth y, a continuación, pulse dicho mando.**

#### **5 Introduzca el código PIN**

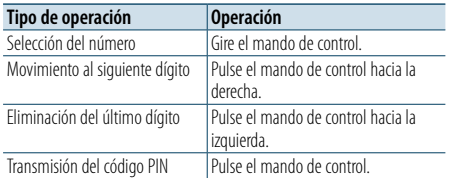

Si aparece "Pairing Success", el registro ha finalizado.

#### **6 Regrese a la lista de dispositivos Pulse el mando de control.**

#### **7 Salga del modo Bluetooth Pulse el botón [SRC].**

⁄

- **•**  Esta unidad le permite introducir hasta ocho dígitos para un código PIN. Si no se puede introducir un código PIN desde esta unidad, se puede introducir desde el dispositivo Bluetooth.
- **•**  Si aparece un mensaje de error aunque el código PIN sea correcto, intente el procedimiento explicado en [<Registrar](#page-15-1)  [un dispositivo Bluetooth especial> \(página 30\).](#page-15-1)

### <span id="page-15-0"></span>**Registrar un dispositivo Bluetooth**

#### <span id="page-15-1"></span>Registrar un dispositivo Bluetooth especial

Permite el registro de un dispositivo especial que no se puede registrarse normalmente (emparejamiento).

**1 Acceda al modo Bluetooth** Pulse el botón [ \...]. Se mostrará "BT MODE".

**2 Entre en el modo de configuración de funciones Mantenga pulsado el mando de control.**

- **3 Seleccione un elemento de registro de un dispositivo especial Seleccione los siguientes elementos usando el mando de control. "Settings" > "Pairing" > "SPCL Device Select"**
- **4 Seleccione el dispositivo Bluetooth que desee registrar Gire el mando de control para seleccionar el dispositivo Bluetooth y, a continuación, pulse dicho mando.**

Si aparece "Completed" se ha completado el registro.

**5 Registre el dispositivo Bluetooth seleccionado Lleve a cabo el procedimiento indicado en [<Registrar un dispositivo Bluetooth> \(página](#page-14-4)  [28\)](#page-14-4) y finalice el registro (emparejamiento).**

#### Cancelación del modo Bluetooth **Pulse el botón [SRC].**

(∰

• Si el nombre del dispositivo que desea registrar no aparece en la lista, seleccione "Other Phones".

#### Selección sencilla del dispositivo Bluetooth

Si se han registrado dispositivos Bluetooth, pero ninguno de ellos está conectado, puede seleccionar un dispositivo Bluetooth utilizando un sencillo procedimiento.

- **1 Acceda al modo Bluetooth Mantenga pulsado el botón [ ].**
- **2 Seleccione el dispositivo Bluetooth que desee registrar**

**Gire el mando de control para seleccionar el nombre del dispositivo Bluetooth y, a continuación, pulse dicho mando.**

- **3 Seleccione un perfil de conexión Gire el mando de control para seleccionar el perfil y, a continuación, pulse dicho mando.** El emparejamiento se completa cuando se muestra "HF Connect" o "Audio Connect".
- "A": Dispositivo Bluetooth registrado utilizando HFP (perfil de manos libres).
- "H": Dispositivo Bluetooth registrado utilizando HFP (perfil de manos libres).

### <span id="page-15-2"></span>Seleccionar el dispositivo Bluetooth que desee conectar

Cuando ya tenga registrados dos o más dispositivos Bluetooth, tendrá que seleccionar el que desee utilizar.

- **1 Acceda al modo Bluetooth Pulse el botón [ ].** Se mostrará "BT MODE".
- **2 Entre en el modo de configuración de funciones Mantenga pulsado el mando de control.**
- **3 Seleccione un elemento de selección de dispositivo Bluetooth Seleccione los siguientes elementos usando el mando de control.** di**spositivo Bluetooth and the control. Referred to the control. Referred to the control. Referred to the control.<br>"Steleccione un perfil de conexión (Seleccione los siguientes elementos usando el "Settings"> "Pairing"> مش**

**"Settings" > "Pairing" > "Phone Selection" (para seleccionar el móvil) o "Audio Selection" (para seleccionar el reproductor de audio)** Se mostrará "(nombre)".

**4 Seleccione el dispositivo Bluetooth que desee Gire el mando de control para seleccionar el dispositivo Bluetooth y, a continuación, pulse dicho mando.**

Se muestra '✱(nombre)' o '-(nombre)'.

- "✱": El dispositivo Bluetooth seleccionado está ocupado.
- "-": El dispositivo Bluetooth seleccionado se encuentra en modo de espera.
- " " (en blanco): El dispositivo Bluetooth no está seleccionado.

#### **5 Salga del modo Bluetooth.**

**Pulse el botón [SRC].** ⁄

- **•**  Si ya se ha seleccionado un teléfono móvil, anule la selección y después seleccione uno diferente.
- **•**  Si no puede seleccionar un dispositivo usando el reproductor de audio, conecte el dispositivo al reproductor de audio.

### Borrar un dispositivo Bluetooth registrado

Puede borrar un dispositivo Bluetooth registrado.

- **1 Acceda al modo Bluetooth Pulse el botón [ ].** Se mostrará "BT MODE".
- **2 Entre en el modo de configuración de funciones Mantenga pulsado el mando de control.**
- **3 Seleccione un elemento de eliminación de dispositivo Bluetooth Seleccione los siguientes elementos usando el mando de control. "Settings" > "Pairing" > "Device Delete"** Se muestran los nombres de dispositivos.
- **4 Seleccione el dispositivo Bluetooth que desee eliminar Gire el mando de control para seleccionar el**

**dispositivo Bluetooth y, a continuación, pulse dicho mando.**

**5 Determine la selección**

(∰

etiqueta de voz.

**Gire el mando de control para seleccionar "YES" y, a continuación, pulse dicho mando.** Aparecerá el mensaje "Completed".

#### **6 Salga del modo Bluetooth Pulse el botón [SRC].**

**•**  Al eliminar un teléfono móvil registrado, se eliminan también su agenda telefónica, su registro, sus SMS y su

### <span id="page-16-0"></span>**Registrar un dispositivo Bluetooth**

#### Prueba de registro del dispositivo Bluetooth

Puede comprobar si es posible registrar un dispositivo Bluetooth utilizando esta unidad.

### **1 Acceda al modo Bluetooth**

**Mantenga pulsado el botón [ ].** La búsqueda del dispositivo Bluetooth se iniciará cuando se muestre "Searching".

- **2 Seleccione el dispositivo Bluetooth que desee comprobar Gire el mando de control para seleccionar el nombre del dispositivo Bluetooth.**
- **3 Acceda al modo de prueba de conectividad Mantenga pulsado el mando de control.** Aparece "BT Test Mode".

#### **4 Introduzca el código PIN**

**Introduzca el código PIN del dispositivo Bluetooth si ha cambiado respecto al valor predeterminado.**

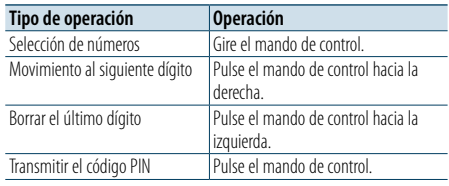

Una vez completado el emparejamiento, la prueba de conexión comienza automáticamente. Una vez completada la prueba de conexión, los resultados de la prueba se muestran basándose en la función ("OK": Activado; "NG": No puede conectarse la unidad en el dispositivo. Desactivado).

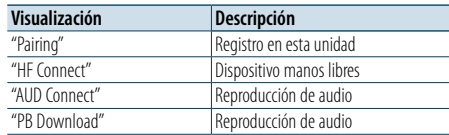

#### **5 Salga del modo de prueba de conectividad Pulse el mando de control.**

### <span id="page-17-0"></span>**Procedimiento para llamar por teléfono con la función manos libres**

#### Recepción de una llamada

### Puede responder a una llamada telefónica

**Pulse el botón [ ].**

### €

- **•**  Las siguientes operaciones desconectan la línea: - Insertar un CD.
- Conectar un dispositivo USB.
- **•**  El nombre de la persona que llama se visualiza si ya está registrado en la agenda telefónica.

#### Rechazo de una llamada entrante **Pulse el botón [** $\blacktriangleright$ **].**

#### Llamar a un número registrado en la agenda telefónica

**1 Acceda al modo Bluetooth Pulse el botón [ ].** Se mostrará "BT MODE".

**2 Seleccione el modo de búsqueda de nombres Gire el mando de control para seleccionar "Phone book" y, a continuación, pulse dicho mando.**

#### **3 Busque un número/nombre en la agenda telefónica**

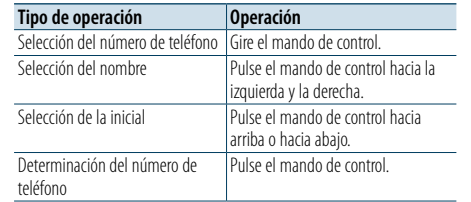

#### **4 Realice una llamada Pulse el botón [ ].**

#### (≡€

- **•**  Si la agenda telefónica no se ha descargado automáticamente, descárguela según se describe en [<Descargar la agenda telefónica> \(página 42\)](#page-21-2).
- **•**  Cada vez que se pulsa el botón [DISP] se cambia entre el nombre y el número de teléfono.
- **•**  Durante la búsqueda, se buscará un carácter sin acento, como "u", en lugar de un carácter con acento, como "ü".

#### Cómo marcar un número

- **1 Acceda al modo Bluetooth Pulse el botón [ ].** Se mostrará "BT MODE".
- **2 Seleccione el modo de marcación de número Gire el mando de control para seleccionar "Number Dial" y, a continuación, pulse dicho mando.**
- **3 Introduzca un número de teléfono Gire el mando de control para seleccionar un número y, a continuación, pulse dicho mando hacia la derecha.**
- **4 Realice una llamada Pulse el botón [ ].**

Para borrar dígito por dígito el número de teléfono introducido:

**Pulse el mando de control hacia la izquierda.** ⁄

**•**  Puede introducir un máximo de 32 dígitos.

#### Llamar a un número guardado en el registro de llamadas

- **1 Acceda al modo Bluetooth Pulse el botón [ ].** Se mostrará "BT MODE".
- **2 Seleccione el modo de registro de llamadas Gire el mando de control para seleccionar "Incoming Calls", "Outgoing Calls" o "Missed Calls" y, a continuación, pulse dicho mando.** "Incoming Calls": Llamadas recibidas "Outgoing Calls": Llamadas realizadas "Missed Calls": Llamadas perdidas
- **3 Seleccione un nombre o un número de teléfono Gire el mando de control.**
- **4 Realice una llamada Pulse el botón [ ].**

## € ∂

- **•**  Cada vez que se pulsa el botón [DISP] se cambia entre el nombre y el número de teléfono.
- **•**  La lista de llamadas realizadas, llamadas recibidas y llamadas perdidas son listas de llamadas originadas desde y recibidas en esta unidad. No son las almacenadas en la memoria del teléfono móvil.

### <span id="page-18-0"></span>**Procedimiento para llamar por teléfono con la función manos libres**

#### Marcación rápida (marcación preajustada)

**1 Acceda al modo Bluetooth Pulse el botón [ ].** Se mostrará "BT MODE".

- **2 Seleccione el modo de marcación preajustada Gire el mando de control para seleccionar "Preset Call" y, a continuación, pulse dicho mando.**
- **3 Seleccione el número que desea recuperar de la memoria Gire el mando de control para seleccionar un número de recuperación ("P1" – "P6") y, a continuación, pulse dicho mando.**
- **4 Realice una llamada Pulse el botón [ ].**

### (≡)

**•**  Necesita registrar el número de marcación preajustada. Consulte [<Registro de la lista de números de marcación](#page-18-1)  [preajustada> \(página 36\).](#page-18-1)

#### <span id="page-18-1"></span>Registro de la lista de números de marcación preajustada

**1 Introduzca el número de teléfono que desea registrar**

Introduzca el número de teléfono en relación con lo siguiente:

Cómo marcar un número/ Llamar a un número guardado en el registro de llamadas/ Llamar a un número registrado en la agenda telefónica

#### **2 Acceda al modo de memoria de preajuste Pulse el botón [PRESET].**

**3 Seleccione un número y guárdelo en la memoria**

**Gire el mando de control para seleccionar el número de memoria ("P1" – "P6") y, a continuación, mantenga pulsado dicho mando.**

#### Cancelación del modo de memoria de preajuste **Pulse el botón [ ].**

Durante una llamada

#### Desconectar una llamada

**Pulse el botón [SRC].**

#### Cambiar al modo privado

**Pulse el mando de control hacia la izquierda y la derecha.**

Cambia entre conversación privada ("PRIVATE") y el manos libres cada vez que se pulsa el botón.

⁄

**•**  Dependiendo del tipo que sea su teléfono móvil, al cambiar al modo de conversación privada podría quedar seleccionada la fuente que se utilizó antes de comenzar la conexión manos libres. Si esto ocurre, no se puede volver a cambiar la fuente al modo de conversación manos libres utilizando esta unidad. Utilice el teléfono móvil para volver al modo de conversación manos libres.

#### Ajustar el volumen de voz durante una llamada **Gire el mando de control.**

#### Llamada en espera

Contestar otra llamada suspendiendo la llamada en curso **Pulse el botón [ ].**

Contestar otra llamada después de finalizar la llamada en curso

**Pulse el botón [SRC].**

#### Continuar la llamada en curso

**1 Pulse el mando de control.**

**2 Gire el mando de control para seleccionar "Reject" y, a continuación, pulse dicho mando.**

Contestar una llamada en espera después de finalizar la llamada en curso

**Pulse el botón [ ].**

Alternar entre la llamada en curso y la llamada en espera

#### **Pulse el mando de control.**

Cada vez que se pulsa este botón se cambia de llamada.

### <span id="page-19-0"></span>**Procedimiento para llamar por teléfono con la función manos libres**

#### Borrar el mensaje de desconexión

**Pulse el botón [ ].** Desaparece "HF Disconnect".

#### Realizar una llamada con marcación por voz

#### Puede realizar una llamada de voz utilizando la función de reconocimiento de voz del teléfono móvil.

#### **1 Acceda al modo Bluetooth Pulse el botón [ ].** Se mostrará "BT MODE".

**2 Acceda al modo de etiqueta de voz Gire el mando de control para seleccionar "Voice Tag" y, a continuación, pulse dicho mando.**

**3 Consiga que el teléfono móvil reconozca la voz hablada**

**Pronuncie el nombre registrado en el teléfono móvil.** 

Aparecerá el número de teléfono reconocido (nombre).

### **4 Realice una llamada**

**Pulse el mando de control.**

#### Visualización de los tipos de números de teléfono (categorías)

Las categorías de la agenda telefónica se visualizan del siguiente modo:

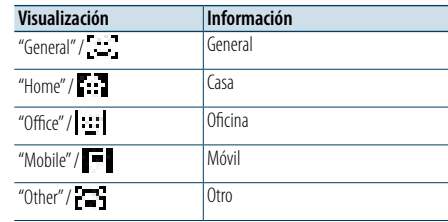

### <span id="page-20-0"></span>**Funcionamiento del dispositivo de audio Bluetooth**

#### Antes de usar

- Debe registrar su dispositivo de audio Bluetooth antes de utilizarlo con esta unidad. Para obtener más detalles, consulte [<Registrar un dispositivo](#page-14-4)  [Bluetooth> \(página 28\)](#page-14-4).
- • Deberá seleccionar el reproductor de audio Bluetooth que desee conectar. Consulte [<Seleccionar el dispositivo Bluetooth que desee](#page-15-2)  [conectar> \(página 31\).](#page-15-2)

#### Funciones básicas

Selección de una fuente de audio Bluetooth **Pulse el botón [SRC].** Seleccione la visualización "BT AUDIO".

Pausa y reproducción **Pulse el botón [ ].**

#### Búsqueda de música

**Pulse el mando de control hacia la izquierda y la derecha.**

#### Avance o retroceso rápido de la canción **Pulse el mando de control hacia la izquierda y la derecha y manténgalo pulsado.**

### (≡)

- **•**  Todas o algunas de las operaciones anteriores no podrán realizarse si el reproductor de audio Bluetooth no está preparado para ser controlado a distancia.
- **•**  Al alternar entre fuentes de audio Bluetooth la reproducción no se iniciará ni detendrá automáticamente. Realice la operación para iniciar o detener la reproducción.
- **•**  Algunos reproductores de audio no pueden ser controlados a distancia ni reconectados después de ser desconectados a través de Bluetooth. Utilice la unidad principal del reproductor de audio para conectar un dispositivo Bluetooth.

#### Modo de reproducción

Le permite seleccionar un modo de reproducción como, por ejemplo, la reproducción aleatoria o la reproducción de repetición.

- **1 Seleccione la fuente de audio Bluetooth Pulse el botón [SRC].** Seleccione la visualización "BT AUDIO".
- **2 Entre en el modo de configuración de funciones Mantenga pulsado el mando de control.**
- **3 Seleccione el modo de función de reproducción Gire el mando de control para seleccionar "Play Mode" y, a continuación, pulse dicho mando.**
- **4 Seleccione un modo de reproducción que le interese**

**Gire el mando de control para seleccionar un modo de reproducción y, a continuación, pulse dicho mando.**

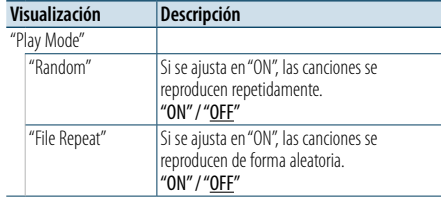

( : ajuste de fábrica)

#### **5 Determine la selección**

**Pulse el mando de control.**

Aparecerá el elemento anterior.

**6 Salga del modo de configuración de funciones Mantenga pulsado el botón [ ].**

### ⁄

**•**  Las funciones de reproducción disponibles difieren dependiendo del tipo de reproductor de audio Bluetooth que esté conectado.

#### Cambio entre dispositivos Bluetooth

Cuando hay dos dispositivos Bluetooth conectados, puede seleccionar el dispositivo Bluetooth que desee utilizar.

**1 Seleccione la fuente de audio Bluetooth Pulse el botón [SRC].**

Seleccione la visualización "BT AUDIO".

**2 Seleccione un dispositivo Bluetooth Pulse el botón [PRESET].**

Aparece "Device Priority" y se muestra el nombre del dispositivo seleccionado en la actualidad.

### <span id="page-21-0"></span>**Configuración Bluetooth**

#### <span id="page-21-1"></span>Registrar el código PIN

Mediante el dispositivo Bluetooth, especifique el código PIN necesario para el registro de esta unidad.

**1 Acceda al modo Bluetooth**

**Pulse el botón [ ].** Se mostrará "BT MODE".

- **2 Entre en el modo de configuración de funciones Mantenga pulsado el mando de control.**
- **3 Seleccione el elemento de edición del código PIN Seleccione los siguientes elementos usando el**

**mando de control. "Settings" > "Detailed Settings" > "PIN Code Edit"**

#### **4 Introduzca el código PIN**

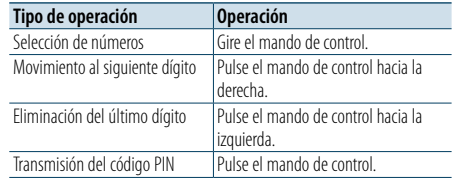

Si aparece "Completed", el registro ha finalizado.

#### **5 Salga del modo Bluetooth Pulse el botón [SRC].**

**⊕** 

**•**  De forma predeterminada, se encuentra especificado "0000".

**•**  Se puede especificar un código PIN con un máximo de ocho dígitos.

#### <span id="page-21-2"></span>Descargar la agenda telefónica

Puede descargar los datos de la agenda del teléfono móvil a esta unidad para poder utilizar la agenda en la misma.

#### Descargar automáticamente

Si el teléfono móvil es compatible con la función de sincronización de la agenda telefónica, esta se descarga automáticamente una vez establecida la conexión Bluetooth.

### (≡€

**•**  Es posible que sea necesario realizar ciertos ajustes en el teléfono móvil.

**•**  Si no se encuentran datos de la agenda telefónica en la unidad después de mostrar el mensaje "Completed", **Refer Refer**significa que su teléfono móvil no admite la descarga automática de datos de agendas telefónicas. En ese caso, intente descargar los datos manualmente.

#### Descargar manualmente desde el teléfono móvil

**1 Utilice el teléfono móvil para finalizar la conexión manos libres.**

#### **2 Mediante el teléfono móvil, envíe los datos de la agenda a esta unidad**

Descargue los datos de la agenda en esta unidad utilizando el teléfono móvil.

- Durante la descarga,
- se muestra "Downloading".
- Tras finalizar la descarga, se muestra "Completed".

#### **3 Utilice el teléfono móvil para iniciar la conexión manos libres.**

Borrar el mensaje de finalización de la descarga **Pulse cualquier botón.**

### € ∂

- **•**  Se puede registrar un máximo de 600 números de teléfono para cada teléfono móvil registrado.
- **•**  Se puede registrar un máximo de 32 dígitos para cada número de teléfono junto con un máximo de 50\* caracteres para indicar un nombre.

(\* 50: número de caracteres alfabéticos. Dependiendo del tipo de caracteres, el máximo puede ser menor).

**•**  Para cancelar la descarga de los datos de la agenda telefónica, utilice el teléfono móvil.

#### Mostrar la versión del firmware

Puede visualizar la versión del firmware de esta unidad.

**1 Acceda al modo Bluetooth Pulse el botón [ ].**

Se mostrará "BT MODE".

- **2 Entre en el modo de configuración de funciones Mantenga pulsado el mando de control.**
- **3 Seleccione el elemento de actualización del firmware Bluetooth Seleccione los siguientes elementos usando el mando de control. "Settings" > "Detailed Settings" > "BT F/W Update"** Aparece la versión del firmware.
- **4 Salga del modo Bluetooth Pulse el botón [SRC].**

### ⁄

**•**  Para obtener información sobre cómo actualizar el firmware, acceda a nuestro sitio web. www.kenwood.com/bt/information/

### <span id="page-22-0"></span>**Configuración Bluetooth**

### Ajuste detallado Bluetooth

Puede configurar los ajustes iniciales de esta unidad.

#### **1 Acceda al modo Bluetooth Pulse el botón [ ].** Se mostrará "BT MODE".

- **2 Entre en el modo de configuración de funciones Mantenga pulsado el mando de control.**
- **3 Seleccione el elemento de configuración**

**Seleccione los siguientes elementos usando el mando de control. Refer"Settings" > "Detailed Settings"**

#### **4 Seleccione el elemento de ajuste detallado Bluetooth que desee**

**Gire el mando de control para seleccionar el elemento de ajuste detallado Bluetooth y, a continuación, pulse dicho mando.**

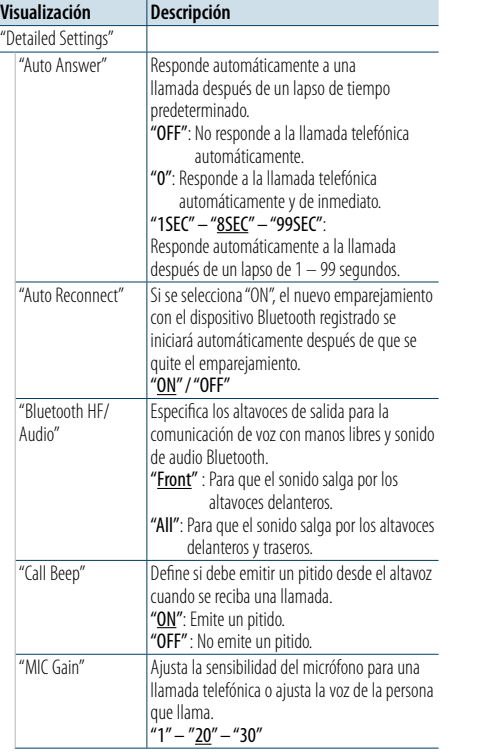

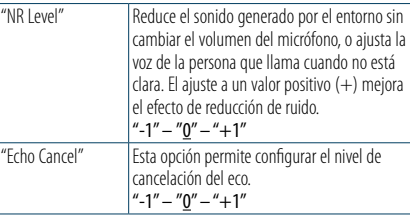

( \_ : ajuste de fábrica)

**5 Seleccione un valor de ajuste detallado Bluetooth y determínelo**

**Gire el mando de control para seleccionar el ajuste que desee y, a continuación, pulse dicho mando.**

Aparecerá el elemento anterior.

### <span id="page-23-0"></span>**SMS (servicio de mensajes cortos)**

#### Visualización del SMS

El SMS recibido en el teléfono móvil se mostrará en el receptor.

Se visualiza un mensaje recién recibido.

### $\triangle$

**•**  Para prevenir accidentes automovilísticos, el conductor no debe leer el SMS mientras se encuentre conduciendo.

#### Al recibir un nuevo mensaje

aparece "SMS Received". La pantalla desaparece al realizar cualquier operación.

#### Visualización del SMS

**1 Acceda al modo Bluetooth Pulse el botón [ ].** Se mostrará "BT MODE".

#### **2 Seleccione el modo de visualización del buzón de entrada de SMS**

**Gire el mando de control para seleccionar "SMS Inbox" y, a continuación, pulse dicho mando.**

#### **3 Seleccione un mensaje Gire el mando de control.**

Cada vez que se pulsa el botón [DISP] se cambia entre la visualización del número de teléfono o el nombre y la visualización de la fecha de recepción del mensaje.

#### **4 Visualice el texto Pulse el mando de control.**

Para desplazarse por el mensaje, gire el mando de control.

Pulse el mando de control para volver a la pantalla de la lista de mensajes.

#### **5 Salga del modo Bluetooth Pulse el botón [SRC].**

(⊟)

- **•**  Los mensajes que todavía estén sin abrir aparecen al principio de la lista. Los otros mensajes aparecen en el orden en que se han recibido.
- **•**  No se pueden visualizar los SMS que se hayan recibido cuando el teléfono móvil no estaba conectado mediante Bluetooth. Tiene que descargarlos.
- **•**  Los mensajes cortos recibidos no se pueden ver mientras se está descargando un nuevo SMS.

#### Descargar el SMS

Puede descargar los mensajes cortos (SMS) recibidos en el teléfono móvil para poder leerlos en esta unidad.

#### **1 Acceda al modo Bluetooth**

**Pulse el botón [ ].** Se mostrará "BT MODE".

#### **2 Entre en el modo de configuración de funciones Mantenga pulsado el mando de control.**

**3 Seleccione el elemento de descarga de SMS Seleccione los siguientes elementos usando el mando de control. "Settings" > "SMS" > "SMS Download"**

#### **4 Comience la descarga**

**Pulse el mando de control.** Se muestra "SMS Downloading". Cuando finaliza la descarga, aparece "Completed".

#### **5 Salga del modo Bluetooth Pulse el botón [SRC].**

### ⁄

- **•**  El teléfono móvil debe ser compatible con la transmisión de SMS mediante Bluetooth. Es posible que sea necesario realizar ciertos ajustes en el teléfono móvil. Si el teléfono móvil no es compatible con la transmisión de SMS, el SMS no se visualizará en el modo de control de funciones.
- **•**  Cuando se descargan SMS del teléfono móvil, se abren los mensajes que estaban sin abrir en el teléfono móvil.
- **•**  Se pueden descargar hasta 149 mensajes cortos ya leídos y no leídos respectivamente.
- **•**  "SMS" no aparece en el elemento de configuración de funciones si no se conecta un dispositivo que soporte SMS.

#### Configuración de la respuesta SMS

Puede seleccionar un método para responder al SMS recibido.

- **1 Acceda al modo Bluetooth Pulse el botón [ ].** Se mostrará "BT MODE".
- **2 Entre en el modo de configuración de funciones Mantenga pulsado el mando de control.**
- **3 Seleccione el elemento de respuesta al SMS Seleccione los siguientes elementos usando el mando de control. "Settings" > "SMS" > "SMS Download" Refer Refer**

#### **4 Seleccione la configuración de respuesta que desee**

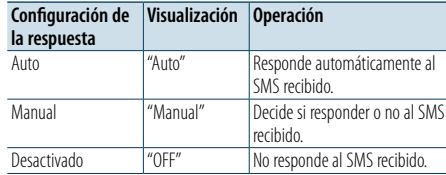

**Gire el mando de control para seleccionar la configuración de la respuesta y, a continuación, pulse dicho mando.**

**5 Salga del modo de configuración de funciones Mantenga pulsado el botón [ ].**

⁄

- **•**  Defina al mensaje de respuesta según se describe en [<Configuración del mensaje de respuesta> \(página 47\).](#page-23-1)
- **•**  Cuando se selecciona "Auto", sólo se realiza una respuesta al SMS desde el teléfono cuyo número se ha registrado en la agenda telefónica. Si se recibe un SMS de un teléfono cuyo número no se ha registrado en la agenda telefónica, puede responder al mismo del mismo modo que cuando se selecciona "Manual".
- **•**  Cuando se recibe un SMS con la opción "Manual" seleccionada, aparece "SMS Reply". Si se selecciona "Yes" se envía la respuesta. Si se selecciona "No" se cancela la respuesta.

Si se selecciona "Yes" se puede seleccionar un mensaje (idioma).

- **•**  Si se produce un fallo al enviar el mensaje de respuesta, aparece "Send Error". Mientras siga apareciendo "SMS Resend" en la pantalla, al seleccionar "Yes" se reenvía la respuesta. Al seleccionar "No" se cancela la respuesta.
- **•**  "SMS" no aparece en el elemento de configuración de funciones si no se conecta un dispositivo que soporte SMS.

#### <span id="page-23-1"></span>Configuración del mensaje de respuesta

Puede seleccionar un mensaje (idioma) de respuesta.

- **1 Acceda al modo Bluetooth Pulse el botón [ ].** Se mostrará "BT MODE".
- **2 Entre en el modo de configuración de funciones Mantenga pulsado el mando de control.**
- **3 Seleccione el elemento de selección del mensaje SMS Seleccione los siguientes elementos usando el mando de control. Refer"Settings" > "SMS" > "SMS Download"**
- **4 Seleccione un mensaje (idioma) Gire el mando de control para seleccionar un mensaje (idioma) y, a continuación, pulse dicho mando.**
- **5 Salga del modo de configuración de funciones Mantenga pulsado el botón [ ].**

### € ∂

- **•**  Si selecciona "User" en el mensaje, el mensaje original creado anteriormente se envía. Consulte [<Crear un mensaje](#page-24-1)  [original> \(página 48\)](#page-24-1).
- **•**  "SMS" no aparece en el elemento de configuración de funciones si no se conecta un dispositivo que soporte SMS.

### <span id="page-24-0"></span>**SMS (servicio de mensajes cortos)**

#### <span id="page-24-1"></span>Crear un mensaje original

Puede crear un mensaje de respuesta original.

#### **1 Acceda al modo Bluetooth Pulse el botón [ ].** Se mostrará "BT MODE".

#### **2 Entre en el modo de configuración de funciones**

**Mantenga pulsado el mando de control.**

### **3 Seleccione el elemento de selección del mensaje SMS**

**Seleccione los siguientes elementos usando el mando de control. Refer"Settings" > "SMS" > "SMS Download"**

#### **4 Seleccione el modo de edición de mensajes SMS**

**Gire el mando de control para seleccionar "User" y, a continuación, pulse dicho mando.**

#### **5 Cree un mensaje**

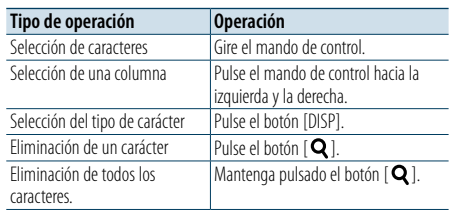

### **6 Determine la selección**

**Pulse el mando de control.**

### **7 Salga del modo de configuración de funciones Mantenga pulsado el botón [ ].**

### ⁄

**•**  "SMS" no aparece en el elemento de configuración de funciones si no se conecta un dispositivo que soporte SMS. [Índice](#page-1-0)

#### <span id="page-25-2"></span><span id="page-25-0"></span>**Acerca del archivo de audio**

**• Archivos de audio reproducibles** AAC-LC (.m4a), MP3 (.mp3) y WMA (.wma)

- **• Soportes de disco reproducibles** CD-R/RW/ROM
- **• Formatos de archivo de disco reproducibles** ISO 9660 Nivel 1/2, Joliet, Romeo y nombre de archivo largo.
- **• Dispositivos USB reproducibles** USB del tipo de almacenamiento masivo
- **• Sistemas de archivos del dispositivo USB reproducibles**

FAT16 y FAT32

Aunque los archivos de audio cumplan los estándares anteriores, puede que no sea posible la reproducción dependiendo del tipo o la condición del soporte o el dispositivo.

**• Orden de reproducción de los archivos de audio** En el ejemplo del árbol de carpetas/archivos que se muestra a continuación, los archivos se reproducen en el orden de 1 a 10.

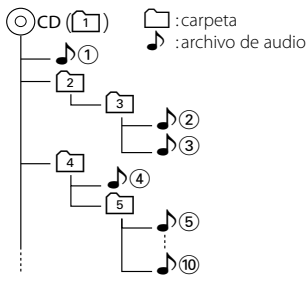

Para consultar el manual en línea que describe los archivos de audio, visite www.kenwood.com/cs/ce/audiofile/. En este manual en línea se proporciona información detallada y notas que no se incluyen en este manual. Asegúrese de leer también el manual en línea.

(∰

**•**  En este manual el término "dispositivo USB" se utiliza para hacer referencia a las memorias flash y a los reproductores de audio digital que tienen un terminal USB.

#### **Acerca del dispositivo USB**

• Cuando el dispositivo USB está conectado a esta unidad, se carga siempre y cuando la unidad esté encendida.

- Instale el dispositivo USB en un lugar que no le impida conducir su vehículo correctamente.
- No puede conectar un dispositivo USB por medio de un concentrador USB o un lector multitarjetas.
- • Guarde copias de seguridad de los archivos de audio utilizados con esta unidad. Los archivos de audio podrían borrarse dependiendo de las condiciones de funcionamiento del dispositivo USB. No nos haremos responsables de ningún daño que se derive del borrado de los datos almacenados.
- Esta unidad no incluve ningún dispositivo USB. Es necesario que adquiera un dispositivo USB, disponible en tiendas.
- Al conectar el dispositivo USB, se recomienda el uso de CA-U1EX (opción).
- • No se garantiza una reproducción normal cuando se utilice un cable que no sea el cable USB compatible. Conectar un cable cuya longitud total sea superior a 4 m puede provocar una reproducción anormal.

#### **Modelos de iPod/iPhone que pueden conectarse a esta unidad**

Made for

- iPod nano (6th generation) iPod nano (5th generation) iPod nano (3rd generation) • iPod nano (3rd generation)  $\cdot$  iPod nano (2nd generation)  $\cdot$  iPod nano (1st generation)<br>  $\cdot$  iPod with video • iPod with video • iPod touch (4th generation) • iPod touch (3rd generation) • iPod touch (2nd generation) • iPod touch (1st generation)<br>• iPhone 4S  $\cdot$  iPhone 4S  $\cdot$  iPhone 4<br> $\cdot$  iPhone 3GS  $\cdot$  iPhone 3G • iPhone 3GS • iPhone 3G • iPhone
- • Para obtener información sobre la compatibilidad con el software iPod/iPhone, visite www.kenwood. com/cs/ce/ipod/.
- • Los tipos de control variarán en función del tipo de iPod conectado. Visite www.kenwood.com/cs/ce/ipod/ para obtener más detalles.
- La palabra "iPod" que se utiliza en este manual hace referencia a un iPod o un iPhone conectado con el cable de conexión de iPod\* (accesorio opcional).
- Consulte el sitio web para obtener información sobre los modelos de iPod que se pueden conectar y el cable de conexión de iPod que se debe utilizar. www.kenwood.com/cs/ce/ipod/

### € ∂

**•**  Si inicia la reproducción después de conectar el iPod, se reproduce primero la música que se estaba reproduciendo en el iPod.

En este caso, se muestra "RESUMING" sin que se muestre un nombre de carpeta, etc. Si se cambia el elemento de exploración se visualizará un título correcto, etc.

**•**  No es posible utilizar el iPod si en éste se visualiza "KENWOOD" o " $\mathcal{J}$ "

#### <span id="page-25-1"></span>**Acerca del módulo Bluetooth**

Esta unidad cumple las siguientes especificaciones Bluetooth:

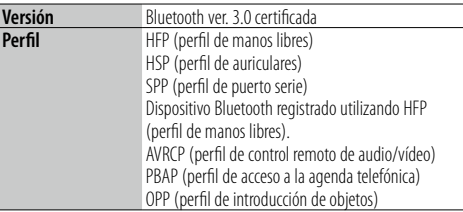

Para verificar la compatibilidad de los teléfonos móviles, acceda a la siguiente URL:

#### http://www.kenwood.com/cs/ce/bt/

### €

- **•**  La conformidad con el estándar Bluetooth de las unidades que admiten la función Bluetooth ha sido certificada siguiendo el procedimiento descrito por Bluetooth SIG. Sin embargo, puede que resulte imposible que dichas unidades se comuniquen con el teléfono móvil dependiendo de qué tipo sean.
- **•**  HFP es un perfil utilizado para realizar una llamada con manos libres.
- **•**  OPP es un perfil utilizado para transferir datos entre unidades, por ejemplo una agenda telefónica.

#### **Acerca del editor de música "KENWOOD Music Editor"**

- Esta unidad es compatible con la aplicación informática "KENWOOD Music Editor Light ver1.1" o superior.
- • Cuando utiliza el archivo de audio con la información de la base de datos agregada por el programa "KENWOOD Music Editor Light ver1.1", puede buscar un archivo por título, álbum o nombre del artista utilizando la función mencionada en [<Búsqueda de música> \(página 14\).](#page-7-1)
- • En el manual de instrucciones, el término "soporte del editor de música" indica el dispositivo que contiene archivos de audio con información de la base de datos añadida con el editor de música KENWOOD.
- "KENWOOD Music Editor Light ver1.1" está disponible desde el siguiente sitio web: www.kenwood.com/cs/ce/
- Para obtener más información acerca del programa "KENWOOD Music Editor Light ver1.1", consulte la página web anterior o la sección de ayuda de la aplicación.

### <span id="page-26-1"></span><span id="page-26-0"></span>**Guía de localización de averías**

Algunas funciones de esta unidad podrían estar deshabilitadas debido a algunos ajustes realizados en la misma.

## **! • No se puede configurar la pantalla de**

**visualización.**<br>▶ El modo de demostración no se desactiva como se menciona en [<Ajuste del modo de demostración>](#page-13-3)  [\(página 26](#page-13-3) ) .

### **! • No se puede configurar "Text Select", "Side Select"**

**ni "Status" para el elemento "Display Select".** ▲ No se selecciona un tipo de visualización tal como se menciona en [<Selección de un tipo de visualización>](#page-10-1) 

[\(página 20\).](#page-10-1)

- **! No se puede configurar el subwoofer. • No se puede configurar el filtro de paso bajo.**
- **No hay emisión del subwoofer.**<br>▶ La opción "SubWoofer" no se ha ajustado a ON como
- se menciona en [<Control de audio> \(página 8\).](#page-4-2)

#### **! No se puede configurar la fase del subwoofer.** ▲

▶ La opción "LPF SubWoofer" se ajusta a "Through" tal como se menciona en [<Control de audio> \(página](#page-4-2)  [8\)](#page-4-2).<br>-----------------------------------

Lo que parece un fallo de funcionamiento de su unidad podría ser simplemente el resultado de un pequeño error de manejo o escritura. Antes de acudir al servicio técnico, consulte la tabla siguiente de problemas que se podrían presentar.

#### **General**

- **? El pitido de las teclas no suena.** El terminal de salida del preamplificador está siendo utilizado.
- **El pitido de las teclas no puede emitirse desde el** terminal de salida del preamplificador.

#### **? • No se escucha ningún sonido.**

#### **• La unidad no se enciende.**

- **La información mostrada en la pantalla es incorrecta.**
- Los conectores están sucios.
- LEST Limpie los conectores. Consulte <Limpieza del [conector> \(página 4\)](#page-2-1). .

#### **Fuente sintonizador**

### **? Recepción de radio deficiente.** No está extendida la antena del automóvil.

Extraiga la antena por completo.

#### **Fuente disco**

### **? No se reproduce el disco especificado, sino otro.** El CD especificado está muy sucio.

- 
- **EXECUTE:** Limpie el CD tal como se describe en <Manejo [de los discos> \(página 4\)](#page-2-2) .

- El disco está muy rayado.
- **Pruebe otro disco.**

#### **Fuente archivo de audio**

#### **? La reproducción del archivo de audio es entrecortada.**

- ► El soporte está rayado o sucio.
- Limpie el CD tal como se describe en [<Manejo](#page-2-2)  [de los discos> \(página 4\)](#page-2-2) .
- La grabación no es buena.
- Reproduzca el soporte de nuevo o use otro soporte.

[Índice](#page-1-0)

### **Guía de localización de averías**

#### **Los mensajes mostrados a continuación presentan las condiciones de su sistema.**

#### **"TOC Error":**

- • El CD está muy sucio. El CD está boca abajo. El CD está muy rayado.
- El disco no se puede leer.

#### **"IN " (parpadeo):**

- • La sección del reproductor de CD no está funcionando apropiadamente.
- ➪ Vuelva a introducir el CD. Si no se puede expulsar el CD o la pantalla sigue parpadeando incluso después de introducir el CD correctamente, desconecte la alimentación y póngase en contacto con su centro de servicio técnico más cercano.

#### **"Protect" (parpadeo) :**

- • El cable del altavoz tiene un cortocircuito o ha tocado el chasis del vehículo y, por lo tanto, se activa la función de protección.
- ➪ Coloque o aísle el cable del altavoz correctamente y pulse el botón de reinicio. Si el código "Protect" no desaparece, póngase en contacto con su centro de servicio técnico más cercano.

#### **"NA File"**

• Se reproduce un archivo de audio con un formato que no es compatible con esta unidad.

#### **"Copy PRO"**

• Se reprodujo un archivo con protección contra copias.

#### **"Read Error"**

- • El sistema de archivos del dispositivo USB conectado está averiado.
- ➪ Copie los archivos y carpetas para el dispositivo USB nuevamente. Si se visualiza todavía el mensaje "Read Error", inicialice el dispositivo USB o use otro dispositivo USB.

#### **"No Device"**

- • Se ha seleccionado un dispositivo USB como fuente, aunque no hay conectado ningún dispositivo USB.
- ➪ Cambie la fuente a cualquier otra distinta de USB. Conecte un dispositivo USB y cambie de nuevo a la fuente USB.

#### **"N/A Device"**

- Se ha conectado un dispositivo USB no compatible.
- • Se ha producido un error en la conexión del iPod.
- ➪ Compruebe que el iPod conectado sea compatible. Consulte [<Acerca del archivo de audio> \(página](#page-25-2)  [50\)](#page-25-2) para obtener información sobre los iPods compatibles.

#### **"No Music Data"**

- El dispositivo USB conectado no contiene archivos de audio reproducibles.
- Se ha reproducido un soporte que no tiene datos reproducibles.

#### **"iPod Error"**

- • Se ha producido un error en la conexión del iPod.
- ➪ Quite el dispositivo USB y, a continuación, vuelva a conectarlo.
- ➪ Reinicie el iPod/ iPhone.

#### **"No Number"**

- • El interlocutor no notifica una identificación de llamada.
- • No hay datos del número de teléfono.

#### **"No Data"**

- No hay lista de llamadas realizadas.
- No hay lista de llamadas recibidas.
- No hay lista de llamadas perdidas.
- No hay agenda telefónica.

#### **"No Entry"**

• El teléfono móvil no se ha registrado (emparejado).

#### **"HF Disconnect"**

• La unidad no se puede comunicar con el teléfono móvil.

#### **"AUD Disconnect"**

• La unidad no se puede comunicar con el reproductor de audio Bluetooth.

#### **"HF Error 07"**

- No se puede acceder a la memoria.
- ➪ Apague el interruptor de encendido y vuelva a encenderlo. Si el mensaje sigue apareciendo, pulse el botón de reinicio en la unidad de control.

#### **"HF Error 68"**

- • La unidad no se puede comunicar con el teléfono móvil.
- ➪ Apague el interruptor de encendido y vuelva a encenderlo. Si el mensaje sigue apareciendo, pulse el botón de reinicio en la unidad de control.

#### **"HF Error 89"**

• Se ha producido un error en la actualización del firmware. ➪ Vuelva a intentar la actualización del firmware.

#### **"Unknown"**

• No se puede detectar el dispositivo Bluetooth.

#### **"Device Full":**

• Ya se han registrado 5 dispositivos Bluetooth. No se pueden registrar más dispositivos Bluetooth.

#### **"PIN Code NG":**

• El código PIN es incorrecto.

#### **"Connect NG"**

• No se puede conectar la unidad al dispositivo.

#### **"Pairing Failed"**

• Error de emparejamiento.

#### **"N/A Voice Tag"**

• No se han registrado etiquetas de voz en el teléfono móvil.

#### **"No Phonebook"**

• La agenda telefónica no contiene datos.

#### **"No Message"**

• No hay mensajes cortos en la bandeja de entrada.

#### **"Send Error"**

• No se ha podido enviar el SMS.

#### **"No Support"**

• El dispositivo Bluetooth conectado no es compatible con la función de reconocimiento de voz.

#### **"No Active Device"**

• No se ha conectado un dispositivo Bluetooth que sea compatible con la función de reconocimiento de voz.

### <span id="page-28-0"></span>**Especificaciones**

Gama de frecuencias (paso de 50 kHz) : 87,5 MHz – 108 MHz Sensibilidad útil (relación señal/ruido = 26 dB) : 1 µV/75 Ω Sensibilidad de silencio (relación señal/ruido = 46 dB) : 19,2 dBf (2,5 μV/75 Ω) Respuesta de frecuencia (± 3 dB) : 30 Hz – 15 kHz Relación señal/ruido (MONO) : 63 dB Separación estéreo (1 kHz) : 40 dB

#### **Sección del sintonizador de MW**

Gama de frecuencias (paso de 9 kHz) : 531 kHz – 1611 kHz Sensibilidad útil (relación señal/ruido = 20 dB) : 36 µV

#### **Sección del sintonizador LW**

Gama de frecuencias (paso de 9 kHz) : 153 kHz – 279 kHz Sensibilidad útil (relación señal/ruido = 20 dB) : 57 µV

#### **Sección del reproductor de CD**

Diodo láser : GaAlAs Filtro digital (D/A) : 8 veces sobremuestreo Convertidor D/A : 24 bits Velocidad de giro (archivos de audio) : 500 – 200 r. p. m. (CLV) Fluctuación y trémolo : Por debajo del límite medible Respuesta de frecuencia (±1 dB)  $: 10 Hz - 20 kHz$ Distorsión armónica total (1 kHz) : 0,008 % Relación señal/ruido (1 kHz) : 110 dB Gama dinámica : 93 dB Decodificación MP3 : Compatible con MPEG-1/2 Audio Layer-3 Decodificación WMA : Compatible con Windows Media Audio Decodificación AAC : Archivos AAC-LC "m4a"

#### **Interfaz USB**

Estándar USB : USB1.1/ 2.0 (velocidad máxima) Sistema de archivos : FAT16/ 32 Corriente de alimentación máxima  $\cdot$  CC 5 V  $\pm$  1 A Decodificación MP3 : Compatible con MPEG-1/2 Audio Layer-3 Decodificación WMA : Compatible con Windows Media Audio Decodificación AAC  $\cdot$  Archivos AAC-LC "m4a"

#### **Sección de audio**

Potencia de salida máxima : 50 W x 4 PWR DIN45324,+B=14,4 V : 30 W x 4 Impedancia del altavoz  $\cdot$  4 – 8  $\circ$ Acción tonal Graves : 100 Hz ±8 dB Registro medio : 1 kHz ±8 dB Agudos : 12,5 kHz ±8 dB Nivel de salida de preamplificador/carga (CD) : 2500 mV/10 kΩ Impedancia de salida de preamplificador  $\cdot$  < 600  $\circ$ 

#### **Sección de Bluetooth**

Versión : Bluetooth ver. 3.0 certificada Gama de frecuencias  $: 2,402 - 2,480$  GHz Potencia de salida : +4 dBm (MAX), 0 dBm (AVE), potencia de clase 2 Rango de comunicación máximo : Línea visual aprox. 10 m Perfiles : HFP (perfil de manos libres) : HSP (perfil de auriculares) : SPP (perfil de puerto serial) : A2DP (perfil avanzado de distribución de audio) : AVRCP (perfil de control remoto de audio/ vídeo) : PBAP (perfil de acceso a la agenda telefónica) : OPP (perfil de introducción de objetos)

#### **Entrada auxiliar**

Respuesta de frecuencia (±3 dB) : 20 Hz – 20 kHz Voltaje de entrada máximo  $: 1200 \text{ mV}$ Impedancia de entrada : 10 kΩ

#### **General**

Voltaje de trabajo  $\cdot$  14.4 V (10.5 – 16 V admisibles) Consumo de corriente máxima  $\cdot$  10 A Tamaño de instalación (An x Al x F) : 182 x 53 x 160 mm Peso : 1,3 kg

Este producto no ha sido instalado en la línea de producción por el fabricante de un vehículo, ni tampoco por el importador profesional de un vehículo dentro del estado miembro de la UE.

#### **Información acerca de la eliminación de equipos eléctricos, electrónicos y baterías al final de la vida útil (aplicable a los países de la Unión Europea que hayan adoptado sistemas independientes de recogida de residuos)**

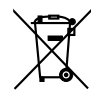

**Pb** 

Los productos y las baterías con el símbolo de un contenedor con ruedas tachado no podrán ser desechados como residuos domésticos. Los equipos eléctricos, electrónicos y baterías al final de la vida útil, deberán ser reciclados en instalaciones que puedan dar el tratamiento adecuado a estos productos y a sus subproductos residuales correspondientes.

Póngase en contacto con su administración local para obtener información sobre el punto de recogida más cercano.

Un tratamiento correcto del reciclaje y la eliminación de residuos ayuda a conservar los recursos y evita al mismo tiempo efectos perjudiciales en la salud y el medio ambiente. Nota: El símbolo "Pb" debajo del símbolo de baterías indica que dicha batería contiene plomo.

#### **Marca de los productos que utilizan láser**

### **CLASS 1 LASER PRODUCT**

Esta etiqueta está colocada en el chasis e indica que el componente funciona con rayos láser de clase1. Esto significa que el aparato utiliza rayos láser considerados como de clase débil. No existe el peligro de que este aparato emita al exterior una radiación peligrosa.<br>
• La marca denominativa y los logos de Bluetooth son

#### propiedad de Bluetooth SIG, Inc. y cualquier uso de dichas marcas por parte de KENWOOD Corporation está sujeto a los términos de licencia. El resto de marcas comerciales y nombres comerciales corresponden a sus respectivos propietarios.

- The "AAC" logo is a trademark of Dolby Laboratories.
- **•**  iTunes is a trademark of Apple Inc.
- **•**  "Made for iPod" and "Made for iPhone" mean that an electronic accessory has been designed to connect specifically to iPod or iPhone, respectively, and has been certified by the developer to meet Apple performance standards. Apple is not responsible for the operation of this device or its compliance with safety and regulatory standards. Please note that the use of this accessory with iPod or iPhone may affect wireless performance.
- **•**  iPhone, iPod, iPod classic, iPod nano, and iPod touch are trademarks of Apple Inc., registered in the U.S. and other countries.

#### **Declaración de conformidad con respecto a la Directiva CEM 2004/108/CE**

#### **Declaración de conformidad con respecto a la Directiva R&TTE 1999/5/CE**

#### **Fabricante:**

JVC KENWOOD Corporation 3-12, Moriyacho, Kanagawa-ku, Yokohama-shi, Kanagawa 221- 0022, Japón

#### **Representantes en la UE:**

Kenwood Electronics Europe BV Amsterdamseweg 37, 1422 AC UITHOORN, Países Bajos

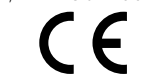

#### **English**

• Hereby, Kenwood declares that this unit KDC-BT52U is in compliance with the essential requirements and other relevant provisions of Directive 1999/5/EC.

#### **Français**

- Par la présente Kenwood déclare que l'appareil KDC-BT52U est conforme aux exigences essentielles et aux autres dispositions pertinentes de la directive 1999/5/CE.
- Par la présente Kenwood déclare que l'appareil KDC-BT52U est conforme aux exigences essentielles et aux autres dispositions pertinentes de la directive 1999/5/CE.

#### **Deutsch**

- Hiermit erklärt Kenwood, dass sich dieser KDC-BT52U in Übereinstimmung mit den grundlegenden Anforderungen und den anderen relevanten Vorschriften der Richtlinie 1999/5/EG befindet. (BMWi)
- • KDC-BT52U Hiermit erklärt Kenwood, dass sich dieser in Übereinstimmung mit den grundlegenden Anforderungen und den anderen relevanten Vorschriften der Richtlinie 1999/5/EG befindet. (Wien)

#### **Nederlands**

- Hierbij verklaart Kenwood dat het toestel KDC-BT52U in overeenstemming is met de essentiële eisen en de andere relevante bepalingen van richtlijn 1999/5/EG.
- Hierbij verklaart Kenwood dat het toestel KDC-BT52U in overeenstemming is met de essentiële eisen en de andere relevante bepalingen van richtlijn 1999/5/EG.

#### **Italiano**

• Con la presente Kenwood dichiara che questo KDC-BT52U è conforme ai requisiti essenziali ed alle altre disposizioni pertinenti stabilite dalla direttiva 1999/5/CE.

#### **Español**

• Por medio de la presente Kenwood declara que el KDC-BT52U cumple con los requisitos esenciales y cualesquiera otras disposiciones aplicables o exigibles de la Directiva 1999/5/CE.

#### **Português**

• Kenwood declara que este KDC-BT52U está conforme com os requisitos essenciais e outras disposições da Directiva 1999/5/CE.

#### **Polska**

• Kenwood niniejszym oświadcza, że KDC-BT52U spełnia zasadnicze wymogi oraz inne istotne postanowienia dyrektywy 1999/5/EC.

#### **Český**

• Kenwood timto prohlasuje, ze KDC-BT52U je ve shode se zakladnimi pozadavky a s dalsimi prislusnymi ustanoveni Narizeni vlady c. 426/2000.

#### **Magyar**

• Alulírott, Kenwood, kijelenti, hogy a jelen KDC-BT52U megfelel az 1999/5/EC irányelvben meghatározott alapvető követelményeknek és egyéb vonatkozó előírásoknak.

#### **Svenska**

• Härmed intygar Kenwood att denna KDC-BT52U stär l överensstämelse med de väsentliga egenskapskrav och övriga relevanta bestämmelser som framgår av direktiv 1999/5/EG.

#### **Suomi**

• Kenwood vakuuttaa täten että KDC-BT52U tyyppinen laite on direktiivin 1999/5/EY oleellisten vaatimusten ja sitä koskevien direktiivin muiden ehtojen mukainen.

#### **Slovensko**

• S tem Kenwood izjavlja, da je ta KDC-BT52U v skladu z osnovnimi zahtevami in ostalimi ustreznimi predpisi Direktive 1999/5/EC.

#### **Slovensky**

• Spoločnosť Kenwood týmto vyhlasuje, že KDC-BT52U spĺňa zákldné požiadavky a ďalšie prislušné ustanovenia Direktĺvy 1999/5/EC.

#### **Dansk**

• Undertegnede Kenwood erklærer harved, at følgende udstyr KDC-BT52U overholder de væsentlige krav og øvrige relevante krav i direktiv 1999/5/EF.

#### **Ελληνικά**

• ΜΕ ΤΗΝ ΠΑΡΟΥΣΑ Kenwood ΔΗΛΩΝΕΙ ΟΤΙ KDC-BT52U ΣΥΜΜΟΡΦΩΝΕΤΑΙ ΠΡΟΣ ΤΙΣ ΟΥΣΙΩΔΕΙΣ ΑΠΑΙΤΗΣΕΙΣ ΚΑΙ ΤΙΣ ΛΟΙΠΕΣ ΣΧΕΤΙΚΕΣ ΔΙΑΤΑΞΕΙΣ ΤΗΣ ΟΔΗΓΙΑΣ 1999/5/EK.

#### **Eesti**

• Sellega kinnitab Kenwood, et see KDC-BT52U vastab direktiivi 1999/5/EC põhilistele nõudmistele ja muudele asjakohastele määrustele.

#### **Latviešu**

• Ar šo, Kenwood, apstiprina, ka KDC-BT52U atbilst Direktīvas 1999/5/EK galvenajām prasībām un citiem tās nosacījumiem.

#### **Lietuviškai**

• Šiuo, Kenwood, pareiškia, kad šis KDC-BT52U atitinka pagrindinius Direktyvos 1999/5/EB reikalavimus ir kitas svarbias nuostatas.

#### **Malti**

• Hawnhekk, Kenwood, jiddikiara li dan KDC-BT52U jikkonforma mal-ħtiġijiet essenzjali u ma provvedimenti oħrajn relevanti li hemm fid-Dirrettiva 1999/5/ EC.

#### **Українська**

• Компанія Kenwood заявляє, що цей виріб KDC-BT52U відповідає ключовим вимогам та іншим пов'язаним положенням Директиви 1999/5/EC.

#### **Turkish**

• Kenwood, işbu belge ile KDC-BT52U numaralı bu ünitenin 1999/5/EC Direktifi'nin özel gereksinimlerine ve ilgili diğer hükümlerine uygun olduğunu beyan eder.